# Introduzione a Matlab

## Alvise Sommariva

Universita degli Studi di Padova ` Dipartimento di Matematica Pura e Applicata

4 aprile 2023

Lo scopo di questa nota è come utilizzare Matlab in Linux, Windows, MacOS.

L'ambiente MATLAB (sigla per Matrix Laboratory) ha avuto origine nel 1983 ed ha ricevuto un certo successo per la semplicità dei suoi comandi (cf. [\[2\]](#page-143-0))

Per l'utilizzo da casa, l'università di Padova dispone di una utenza CAMPUS, che prevede il download gratuito di tale programma, consentendo ad ogni studente di utilizzarlo nel proprio computer. In tal senso, si consideri [\[4\]](#page-143-1).

Per chi non volesse utilizzare Matlab, che è un linguaggio commerciale,

- GNU Octave presenta così tante similitudini da essere utilizzato con codici MATLAB con alte probabilitá di non presentare alcun errore di sintassi (cf. [\[5\]](#page-143-2));
- SCILAB, nonostante abbia alcune similitudini con Matlab presenta profonde differenze con lo stesso.

Esistono altri linguaggi di programmazione, come ad esempio C, Fortran, Phyton, Java, spesso utilizzati in ambiente numerico, ma la loro struttura risulta molto diversa da Matlab.

Per quanto riguarda il calcolo simbolico, tra i programmi più comuni citiamo Mathematica, Maxima e Maple, che però non sono adatti ai propositi del corso. Al fine di accedere agli ambienti Matlab tipicamente

si clicca su un'icona di Matlab oppure

dalla shell di Linux, si digita il comando matlab seguito dal tasto di invio. Subito dopo si apre l'interfaccia grafica che, a meno di preferenze diverse, è composta di 4 ambienti

- Workspace: una sottofinestra che mostra il nome e il contenuto delle variabili immagazzinate (ad esempio numeri, strutture più complesse come vettori, o matrici),
- Current directory; una sottofinestra che contiene informazioni sulla cartella in cui si sta lavorando, ad esempio i files presenti nella cartella stessa,
- Command history: una sottofinestra che contiene una lista di tutti i comandi digitati;
- Command window: una sottofinestra nella quale vengono inseriti i comandi o dalla quale viene lanciata l'esecuzione dei programmi.

La command window permette di interagire con l'ambiente di calcolo di Matlab e inizialmente si presenta come una linea di comando >> detta prompt.

Ci sono due usi tipici della stessa,

- si scrivono una serie di istruzioni al fine di raggiungere un qualche risultato numerico;
- si lanciano programmi Matlab, salvati su un file di testo con estensione .m, e ci si attende nuovamente una qualche risposta numerica.

Tipicamente, per familiarizzare con l'ambiente Matlab, è bene dapprima cominciare a scrivere una breve sequenza di comandi sulla command window per poi passare a implementare programmi veri e propri.

I programmi li commenteremo adeguatamente mediante il carattere "%" seguito da un adeguato testo illustrativo.

In questa sezione descriviamo il concetto di variabile, discutendone i casi più comuni.

# Definizione (Variabile)

*Una variabile, in informatica, e un contenitore di dati situato in una porzione di ` memoria (una o piu locazioni di memoria) destinata a contenere valori, suscettibili di ` modifica nel corso dell'esecuzione di un programma. [\[9\]](#page-144-0)*

Una variabile è caratterizzata da un nome (inteso solitamente come una sequenza ammissibile di caratteri e cifre, ovvero che non cominci con un numero, sia senza spazi vuoti, e non sia utilizzata dall'ambiente per altri propositi).

I valori che possono assumere le variabili, di uso piu comune in Matlab, sono `

- **numeri (talvolta detti scalari e si dice aventi dimensione 1**  $\times$  **1, ovvero 1 riga di** 1 elemento) come ad esempio 3.141592653589793, 0, −1;
- vettori (vedi ad esempio [\[10\]](#page-144-1)), ovvero una lista di *n*-numeri (ognuno dei quali si dice elemento o componente), che può essere scritta
	- **1** in orizzontale ed in tal caso è detta vettore riga (si dice avente dimensione  $1 \times n$ , ovvero 1 riga di *n* elementi), come ad esempio
		- $\blacksquare$  la coppia (5, 7), avente dimensione  $1 \times 2$ ,
		- **■** la tripla  $(3.1567, -234.343546, 0.4536)$ , avente dimensione  $1 \times 3$ ;
	- $\blacksquare$  in verticale ed in tal caso è detta vettore colonna (e si dice avente dimensione  $n \times 1$  ovvero *n* righe di 1 elementi), come ad esempio

\n- la coppia 
$$
\begin{pmatrix} 5 \\ 8 \end{pmatrix}
$$
 avente dimensione  $2 \times 1$ ,
\n- la tripla  $\begin{pmatrix} 3.1415 \\ -1 \\ 2.7182 \end{pmatrix}$ . avente dimensione  $3 \times 1$ ;
\n

una matrice è una tabella ordinata di elementi (vedi ad esempio [\[6\]](#page-143-3)), consistente di *m* vettori riga di dimensione 1 × *n*, ad esempio la matrice rettangolare in cui *m* può essere diverso da *n* (e si dice avente dimensione  $m \times n$ , ovvero *m* righe di *n* elementi), ovvero

$$
\left(\begin{array}{cc}3.1415&24.2\\-1&16.2\\0&2.7182\end{array}\right)
$$

oppure, meno in generale, la matrice quadrata, in cui  $m = n$  (e si dice avente dimensione  $n \times n$ ), ovvero

$$
\left(\begin{array}{cc}0.215& 4.22\\-0155& 6.82\end{array}\right).
$$

una stringa [\[7\]](#page-143-4), ovvero una sequenza di caratteri alfanumerici con un ordine prestabilito.

In questa sezione, mostreremo alcuni comandi di MATLAB che risulteranno utili per implementare gli algoritmi descritti in seguito.

Inizialmente descriveremo le operazioni tra scalari per poi ripensarle in una sezione successiva in termini vettoriali e più in generale matriciali.

Le comuni operazioni aritmetiche sono indicate con

 $+$  addizione − sottrazione ∗ prodotto divisione ∧ potenza

Vediamo alcuni esempi.

```
>> % somma
>> 2+3ans =5
\gg % sottrazione
>> 2 - 3ans =−1
>> % prodotto
>> 2*3ans =6
\gg % divisione (attenzione alla barra!)
>> 2/3ans =6.6667 e − 01
>> % potenza
>> 2^3ans =8
```
### Nota.

*Matlab, oltre ai numeri macchina, include quantita speciali ` come*

- -Inf*: ovvero meno infinito, frutto ad esempio di calcoli del tipo* -5/0*;*
- +Inf: ovvero più infinito, frutto ad esempio di calcoli del tipo 5/0;
- NaN*: not a number, usualmente frutto di operazioni che danno luogo a indeterminatezza come* 0/0*;*

Alcuni esempi.

```
>> −5/0
ans =- In f
>> +5/0ans =In <b>f</b>>> 0/0ans =NaN
>> >> NaN/Inf
ans =NaN
\gg \ln f / \ln fans =NaN
>>
```
### *Altre costanti di interesse sono*

eps*: e la precisione di macchina ` , cioe la distanza tra 1 e il primo numero ´ macchina successivo, che in doppia precisione vale* ≈ 2.2204*e* − 16*;*

**pi**: ovvero  $\pi = 3.14159265358979...$ 

- realmax*: e circa `* 1.797693134862316*e* + 308 *ed e il ` piu grande numero macchina normalizzato ` ed in precisione doppia;*
- realmin*: e circa `* 2.225073858507201*e* − 308 *ed e il ` piu piccolo numero macchina positivo ` , normalizzato ed in precisione doppia (si noti che e un numero inferiore di `* eps*).*

I valori di realmax e realmin sono da usare con cautela:

```
\gg (realmax +1000) - realmax % il risultato non e' 1000
ans =\Omega\gg 2* realmax
3nSIn <b>f</b>>> realmin /2 % esistono numeri non norm. minori di realmin (2e-308)
ans =1 1125e-308
\gg
```
### Nota.

*Matlab ha per gli scalari una notazione esponenziale. Per comprenderla bene forniamo alcuni esempi direttamente dalla command window:*

```
>> format long e
>> 0.0001 % di seguito si prema il tasto di INVIO.
ans =1.000000000000000e-04
\gg exp(1)ans =
     2.718281828459046e+00
>>
```
*In altri termini, spesso il numero viene descritto come un numero m* ∈ [1, 10) *seguito da* e−k *o* e+k , *e con ciò si intende rispettivamente m* · 10<sup>−*k*</sup> *o m* · 10<sup>+*k*</sup>.

*La notazione esponenziale e molto comoda per rappresentare numeri ` piccoli in modulo, come ad esempio errori, o numeri molto grandi in modulo.*

*Ad esempio, non e immediato capire quanto sia un errore che valga `* 0.00000001 *mentre lo e nella forma `* 1.0*e* − 08*, ovvero* 1 · 10<sup>−</sup><sup>8</sup> *.*

Le variabili possono assumere valori ottenuti dalla valutazione di funzioni.

Funzioni elementari comunemente usate sono

**le** funzioni

abs  $\,$   $\,$  valore assoluto  $\parallel$   $\,{\rm sqrt}\,$  radice quadrata  $\texttt{sign} | \texttt{segno}$   $\parallel$   $\texttt{rem}$   $| \texttt{resto}$  della divisione

le funzioni trigonometriche e le loro inverse

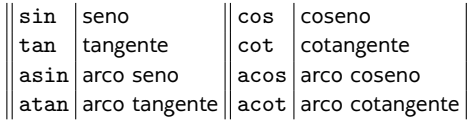

le funzioni esponenziali e le loro inverse

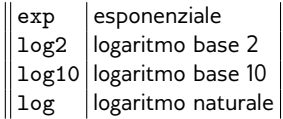

# le funzioni iperboliche

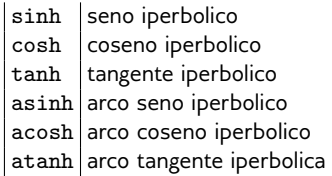

# le funzioni di parte intera e arrotondamento

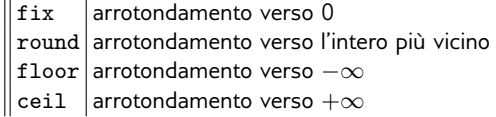

```
\gg % Funzioni di tipo trigonometrico
\gg sin(pi)
ans =1.22464679914735 e −1 6
\gg cos(pi)
ans =−1
\gg tan (pi/4)
ans =1
>> atan ( 1 )
ans =0.785398163397448
\gg asin (sin (pi/4)) - pi/4 % ci si aspetta 0, ma cosi' non e'.
ans =− 1 . 1 1 0 2 e −1 6
>> tan ( atan ( pi / 0.2) ) - pi / 0.2 % ci si aspetta 0, ma cosi' non e'.
ans =2.842170943040401e -14
\gg asin (1) % asin (x) ha codominio (-pi, pi)
ans =1.570796326794897 e+00
\gg asin (-1)
ans =−1.570796326794897 e+00
>>
```

```
\gg % Funzioni di tipo esponenziale
\gg exp(0)
ans =|<br>|>> log (1)
ans =\Omega>log10(10)ans =1<br>>> % Funzioni di tipo iperbolico
ans =\Omega\gg cosh(0)ans =1
\gg acosh (1)
ans =\Omega\gg acosh (cosh (0.1)) - 0.1 % ci si aspetta 0 come risultato
ans =−9.575673587391975 e −1 6
\gg log(exp(pi/4)) - pi/4 % ci si aspetta 0 come risultato
ans =−1.110223024625157 e −1 6
>>
```

```
\gg fix (pi) % arrotondamento verso 0
ans =3
>> round (pi) % arrotondamento verso l'intero piu' vicino
ans =3
\gg ceil(pi) % arrotondamento verso + infinito
ans =4
>> floor (pi) % arrotondamento verso - infinito
ans =3
>> fix(-pi) % arrotondamento verso 0
ans =−3
>> round (-pi) % arrotondamento verso l'intero piu' vicino
ans =−3
>> ceil(-pi) % arrotondamento verso + infinito
ans =−3
>> floor (-pi) % arrotondamento verso - infinito
ans =−4
>>
```
Per tutte le funzioni viste, e tutte le altre che fanno parte dell'ambiente Matlab, la chiamata

```
help <nome funzione>,
```
permette di avere un aiuto sul contenuto delle stesse.

Se per esempio avessimo dei dubbi su fix:

```
\gg help fix<br>fix Rou
        Round towards zero.
    f(x) rounds the elements of X to the nearest integers towards zero.
    See also floor round ceil
    Reference page for fix
    Other functions named fix
>>
```
In precedenza, abbiamo detto che

- una variabile è un contenitore di dati situato in una porzione di memoria (una o piu locazioni di memoria) destinata a contenere valori, suscettibili di ` modifica nel corso dell'esecuzione di un programma,
- una variabile è caratterizzata da un nome (inteso solitamente come una sequenza di caratteri e cifre).

In questa sezione intendiamo vedere come dare a uno di questo contenitori un valore. Tale processo si chiama assegnazione.

In Matlab l'assegnazione avviene come segue

<nome variabile>=<valore variabile>

Si consideri l'esempio

 $>> a=3$  $a =$ 3  $\gg$  b=pi; >> a  $a =$ 3 >>

In questo processo, abbiamo

- assegnato alla variabile denotata con "a" il valore 3, e visualizzato il risultato (nel formato corrente);
- assegnato alla variabile denotata con "b" il valore  $\pi$ , e mettendo il ";" non abbiamo visualizzato il risultato;
- osservato che il valore di "a" è ancora in memoria.

Quindi per assegnare un valore ad una variabile basta scrivere una stringa di testo (nel nostro caso "a" e "b"),

- senza spazi vuoti,
- che sia di natura alfanumerica,
- che cominci per lettera,
- non sia uguale a qualche stringa predefinita in Matlab, come il nome di una istruzione (ad esempio non si può usare for che viene utilizzato come vedremo per i cicli di iterazione),

e quindi dopo il segno di "=" dargli un valore (nel nostro caso rispettivamente gli scalari 3 e  $\pi$ ).

Finora abbiamo definito due variabili "*a*" e "*b*". Il comando

- who lista le variabili definite nella command window.
- whos ne descrive anche la struttura.

Vediamo tutto ciò direttamente:

```
>> % Era "a=3" e "b=pi"
\gg who
Your variables are :
a b
\gg whos<br>Name
            Size Bytes Class Attributes
   \begin{array}{ccc} a & 1x1 & 8 & \text{double} \\ b & 1x1 & 8 & \text{double} \end{array}1 \times 1 8 double
>>
```
In particolare whos dice che

- abbiamo due variabili *a*, *b*,
- $\blacksquare$  che sono vettori 1  $\times$  1 ovvero scalari,
- occupano 8 bytes,
- sono double ossia numeri in precisione doppia.

In questa sezione definiamo i vettori riga e colonna, alcune funzioni Matlab dedicate e di seguito il significato delle operazioni e funzioni elementari gia` applicate per scalari.

In generale i vettori, che abbiamo detto essere liste di *n* numeri, possono essere definiti componente per componente.

Per quanto concerne il vettore riga

(3.1567, −234.343546, 0.4536).

basta scrivere nella command window

```
>> [ 3 . 1 5 6 7 , − 2 3 4 . 3 4 3 5 4 6 , 0 . 4 5 3 6 ]
ans =3.1567 -234.3435 0.4536
>>
```
Diversamente, nel caso del vettore colonna

$$
\left(\begin{array}{c}3.1415\\-1\\2.7182\end{array}\right)
$$

digitiamo

```
\gg % si noti l'utilizzo del ";" per separare i numeri "mandando a capo"
>> [ 3 . 1 4 1 5 ; − 1 ; 2 . 7 1 8 2 ]
ans =3.1415
    −1.0000
     2 . 7 1 8 2
>>
```
#### I vettori in Matlab

- In un vettore riga abbiamo distinto un numero dal successivo mediante una virgola (ma basta anche uno spazio vuoto);
- in un vettore colonna abbiamo distinto un numero dal successivo mediante un punto e virgola;
- per trasformare un vettore riga nel corrispettivo vettore colonna (o viceversa), si utilizza il simbolo di trasposizione " ′ " (accento verticale).

```
>>a = [1; 2; 3] % "a" ha per valore il vettore colonna (1; 2; 3).
a =1
       2
3
>> b=a ' % " b " ha per v a l o r e i l vettore colonna ( 1 ; 2 ; 3) trasposto , per
      cui e' un vettore riga.
b =1 2 3
>> c=b ' % La v a r i a b i l e " c " ha quale v a l o r e q u e l l o del vettore r i g a b ma
      trasposto e quindi sara' un vettore colonna con le stesse componenti
       .
c =1
2
       3
>>
```
Per definire il vettore vuoto, ovvero privo di componenti, basta eseguire il comando del tipo v=[]. Questo può tornare comodo per inizializzare un vettore. **25/145**  Per determinare il numero di componenti di un vettore

$$
v=(v_1,\ldots,v_n)
$$

si usano

- il comando length che riporta quante componenti ha un vettore,
- il comando size che determina la dimensione di un vettore e, a differenza di length, chiarisce se è di tipo riga o colonna.

```
\gg vettore_colonna = [2;5;1] % vettore con 3 componenti e dim. 3 x 1.
vettore colonna =
      2
      5
      1
\gg length (vettore_colonna)
anc =3
>> size (vettore_colonna)
ans =\frac{1}{3}3 1
\gg
```

```
\gg vettore_riga = [2,5,1] % vettore con 3 componenti e dim. 1 x 3
vettore_riga =<br>\frac{2}{7}2 5 1
>> l e n g t h ( vettore_riga )
ans =3
\gg size (vettore_riga)
ans =1 3
>> vettore_vuoto = [ ] ;
\gg length (vettore_vuoto)
ans =\Omega>> size (vettore_vuoto)
ans = 0
              0 0
>>
```
In Matlab ci sono altri vettori di facile definizione, quelli che

- hanno tutte componenti nulle, generabili con zeros,
- quelli in cui queste sono uguali a 1, generabili con ones.

Ad esempio,

```
\gg zeros (5,1) % vettore avente 5 righe ognuna di lunghezza 1 (vettore
     colonna )
ans =\Omega0
     \Omega0
     \Omega>> zeros (1,5) % vettore avente 1 riga di lunghezza 5 (vettore riga)
ans =0 0 0 0 0
\gg ones (1,6)
ans =1 1 1 1 1 1
>>
```
I vettori riga  $v = (v_1, v_2, \ldots, v_n)$  con componenti equispaziate ovvero tali che

$$
v_{k+1} - v_k = c
$$
, per  $k = 1, ..., n-1$ ,

sono particolarmente facile da descrivere.

Supponiamo di voler definire il vettore riga

 $v = (3, 5, 7, 9, 11)$ .

Notiamo che  $v_{k+1} - v_k = 2$ , per  $k = 1, ..., 4$  e quindi il vettore riga *v*, di dimensione  $1 \times 5$ , ha componenti equispaziate, in cui la prima vale 3 e l'ultima vale 11.

Definiamo *v* in due modi alternativi.

Il primo comando è

e genera il vettore  $u = (u_1, \ldots, u_m)$  tale che

 $u_k = a + k \cdot h$ ,

 $u=a \cdot h \cdot h$ 

con  $u_k \leq b$ .

Nel nostro caso

$$
v = (3,5,7,9,11)
$$

quindi  $a = 3$ ,  $b = 11$  e la spaziatura è  $h = 2$ , da cui

```
\gg v = 3:2:11 % vettore con primo valore 3, ultimo valore 11, con
     s p a zi a t u r a 2
v =
     3 \t 5 \t 7 \t 9 \t 11>>
```
### Nota.

*Il comando* a:b *e equivalente a `* a:1:b*.*

### Il secondo comando a tale scopo

$$
\verb& u=linspace(a,b,m) \\
$$

genera un vettore  $u = (u_1, \ldots, u_m)$  con *m* componenti equispaziate, che comincia da *a* e finisce con *b*, ovvero

$$
u_k = a + (k-1) \cdot \frac{b-a}{m-1}, \ \ k = 1, \ldots, m.
$$

Nel nostro caso

$$
v = (3, 5, 7, 9, 11)
$$

e quindi  $a = 3$ ,  $b = 11$ ,  $n = 5$ , ricavando

```
\gg v=linspace (3,11,5) % vettore con primo valore 3, ultimo valore 11, con
     5 componenti e quispaziate.
v =3 5 7 9 11
>>
```
# Nota.

*Il comando* linspace(a,b,n) *produce un vettore in cui il primo componente e` a e l'ultimo e b, `*

*il comando* a:h:b *non ha questa proprieta se b `* − *a non e multiplo di h. `*

```
Cos`ı,
    >> v=3:4:17 % 17-3=14 e 14 non e' multiplo di 4.
    >> w=3.4.17v =3 7 11 15
    >> % b=17 non e' l'ultima componente del vettore.
```
# Esercizio (Facile)

- **<sup>1</sup>** *Determinare, utilizzando il comando* linspace *un vettore* v *con tutti i numeri pari da* 1 *a* 100*.*
- **<sup>2</sup>** *Determinare, utilizzando il comando* a:h:b *un vettore* v *con tutti i numeri pari da* 1 *a* 100*.*

### Nota.

```
Il comando u = a : h : b, non necessita che h sia un numero naturale.
```

```
>> v=2:0.5:4v =2.0000 2.5000 3.0000 3.5000 4.0000
>>
Inoltre il comando ha senso anche se a > b e h < 0.
>> w=5:-1:1V =5 4 3 2 1
>>
```
# Esercizio (Facile)

- **<sup>1</sup>** *Il comando* sum(v) *somma tutte le componenti di un vettore* v*. Utilizzando un comando del tipo* v=a:h:b *e il comando* sum(v)*, sommare tutti i numeri da* 1 *a* 100*.*
- **<sup>2</sup>** *Il risultato e´* 100\*101/2*?*

#### Accesso alle componenti di un vettore

Sia  $v = (v_1, \ldots, v_n)$ . Per accedere alle singole componenti di v in Matlab, si utilizza un comando del tipo

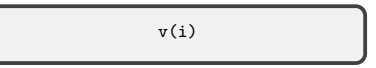

con i un numero o vettore di interi con componenti in 1, 2, . . . , *n*. Si noti che i non puó essere 0.

```
\gg v=[3 -1 5 7 2]
v =3 −1 5 7 2
\gg v(2) % seleziona la seconda componente del vettore
ans =−1
\gg v([3 2 4]) % seleziona terza, seconda, quarta comp.
ans =5 −1 7
\gg u = [2;5;1;6] % vettore colonna
u =2
     5
     1
     6
\gg u(2:4) % seleziona dalla seconda e alla quarta componente
ans =5
     1
     6
>>
```
A volte dati due vettori riga (o colonna)

$$
u=(u_1,\ldots,u_m),\ \ v=(v_1,\ldots,v_n)
$$

è utile un comando con cui ricavare il vettore che si ottiene concatenando u con v ovvero

$$
w=(u_1,\ldots,u_m,v_1,\ldots,v_n).
$$

Se sono vettori riga o colonna, bastano rispettivamente i comandi w=[u v] e  $w=[u; v].$ 

```
\gg u=[1 2];
\Rightarrow y=[3 4 5];
\gg w=[u \ v]W =1 2 3 4 5
\gg u=u'; % vettore colonna.
\gg v=v'; % vettore colonna.
\gg w=[u; v]W =1
      2
3
4
5
>\gt
```
Si osservi che

- $\equiv$  si puó usare  $\bf{v}$ (end-1) per selezionare la penultima componente di v;
- per selezionare l'ultimo elemento di un vettore v è sufficiente scrivere v(end);
- si puó usare  $v$ (end+1) per aggiungere una componente a v;

```
| >> v = [3 \ 4 \ 5];
\gg v (end) % ultima componente
ans =5
>> v(end -1) % penultima componente
ans =\overline{A}\gg v (end -2) % % terzultima componente
ans =3
\gg v (end + 1) = pi % aggiunta componente
v =3.0000 4.0000 5.0000 3.1416
>>
```
Siano  $u = (u_1, \ldots, u_n)$  e  $v = (v_1, \ldots, v_n)$  vettori della stessa dimensione ed *s* uno scalare.

L'istruzione

■ C=S<sup>\*</sup>U, assegna alla variabile c il prodotto dello scalare *s* con il vettore *u*, ovvero  $c = (c_1, \ldots, c_n)$  con

 $c_1 = s \cdot u_1, c_2 = s \cdot u_2, \ldots, c_n = s \cdot u_n;$ 

 $\bullet$  C=U<sup>'</sup>, assegna alla variabile c la trasposizione del vettore *u*, ■ C=U+V, assegna alla variabile c la somma del vettore *u* col vettore *v*, ovvero  $c = (c_1, \ldots, c_n)$  con

$$
c_1 = u_1 + v_1, \ c_2 = u_2 + v_2, \ldots, \ c_n = u_n + v_n;
$$

 $\blacksquare$  C=U<sup>-</sup>V, assegna alla variabile c la sottrazione del vettore *u* col vettore *v*, ovvero  $c = (c_1, \ldots, c_n)$  con

$$
c_1=u_1-v_1,\,\,c_2=u_2-v_2,\ldots,\,\,c_n=u_n-v_n;
$$

■ C<sup>=</sup>U. \*V, assegna alla variabile c il prodotto puntuale del vettore *u* col vettore *v*, ovvero  $c = (c_1, \ldots, c_n)$  con

$$
c_1=u_1\cdot v_1, c_2=u_2\cdot v_2,\ldots, c_n=u_n\cdot v_n;
$$

c=u./v, assegna alla variabile <sup>c</sup> la divisione puntuale del vettore *<sup>u</sup>* col vettore *v*, ovvero  $c = (c_1, \ldots, c_n)$  con

$$
c_1=\frac{u_1}{v_1},\ c_2=\frac{u_2}{v_2},\ldots,\ c_n=\frac{u_n}{v_n}.
$$

■ C=U.^k, (*k* é un numero) assegna alla variabile c la potenza *k*-sima puntuale del vettore *u*, ovvero  $c = (c_1, \ldots, c_n)$  con

$$
c_1 = u_1^k, c_2 = u_2^k, \ldots, c_n = u_n^k.
$$

### Nota. (Prodotto scalare)

*Se u e v sono due vettori colonna la scrittura* c=u'\*v *calcola l'usuale prodotto scalare u e v*. Ricordiamo che se  $u = (u_i)_{i=1,\dots,m}$ ,  $v = (v_i)_{i=1,\dots,m}$  allora

$$
u * v = \sum_{i=1}^m u_i \cdot v_i.
$$

*Osserviamo subito che in Matlab invece di u* ∗ *v scriviamo* c=u'\*v*.*

```
\gg u=[1; 2]
u =1
      \overline{2}>> v=[3; 4]v =3
      4
>> u'*v
ans =11
>> v'*u
ans =11
 >>
```
# Nota. (Prodotto vettore colonna per riga (facoltativo))

### *Se*

- *u* ∈ R *m*×1 *(vettore colonna con m componenti),*
- *v* ∈ R 1×*n (vettore riga con n componenti),*

*allora, come noto dall'algebra lineare, A*  $=$  *<i>u*  $*$  *v é una matrice A*  $= (a_{i,j})_{i,j} \in \mathbb{R}^{m \times n}$ *(ovvero una matrice di dimensione m*  $\times$  *n) ed é*  $a_{i,j} = u_i \cdot v_j$ *.* 

*Ad esempio:*

```
\gg u=[1; 2];
>> v=[3 4];>> a=u*v
a =\begin{array}{ccc} 3 & 4 \\ 6 & 8 \end{array}6 8
>>
```

```
| >> s = 10;\gg u = [1; 2]u =1
2
\gg v = [3; 4]
v =3
      4
\gg s^*u % moltiplica ogni componente di "u" per 10.
ans =10
      20>> u' % trasposto del vettore colonna "u"
ans =1 2<br>
>> u+v % somma di "u" e "v", ovvero (u(1)+v(1),u(2)+v(2))
ans =4
      6
>> u-v % sottrazione di "u" e "v", ovvero (u(1)-v(1),u(2)-v(2))
ans =−2
     −2
```

```
\gg u.*v % prodotto puntuale dei vettori "u" e "v" risulta (u(1)*v(1),u(2)
      *_{V}(2)) = (1 * 3, 2 * 4)
ans =3
8<br><mark>>> u./v</mark> % divisione puntuale dei vettori "u" e "v" risulta (u(1)/v(1),u
      (2) / v(2) = (1/3, 2/4)
ans =0.3333
     0.5000
 \gg u.<sup>2</sup> 3 % cubo puntuale del vettore "u" e risulta ((u(1))^2, (u(2))^3= (1^{\circ}3.2^{\circ}3).ans =1
      8
\gg
```
### Importante. (Le funzioni elementari sono *puntuali*)

*E'* importante osservare che se  $f : \Omega \subseteq \mathbb{R} \to \mathbb{R}$  è una funzione elementare e  $u = (u_1, u_2, \ldots, u_n)$  *un vettore, allora*  $f(u) = (f(u_1), f(u_2), \ldots, f(u_n))$ , ovvero il *vettore ottenuto mediante la valutazione componente per componente della funzione. Di conseguenza, la dimensione di* u *e* f(u) *e la stessa. `*

```
|\gg u=linspace (0, 2 * pi, 5) % vettore riga.
u =0 1.5708 3.1416 4.7124 6.2832
\gg v=sin (u) % v=(sin (u(1)), sin (u(2)),..., sin (u(5))).
v =0 1.0000 0.0000 −1.0000 −0.0000
\gg x=[0 1]' % vettore colonna
x =0
      1
|\gg\rangle y=exp(x) % y=(exp(0),exp(1)), y vett.colonna, come x.
y =1.0000
     2 7 1 8 3
>> z=exp(log(x)) % da x=exp(log(x)), z vett.colonna, come x.
z =0
      1
\gg w=x * exp(x) % prodotto di due funzioni, componente per componente.
W =\Omega2.7183<br>2> % si.es
         osservi che w (1) =x (1) * exp (x (1) ) = 0*1=0, w (2) =x (2) * exp (x (2) ) = 1*
      2.7183 = 2.7183.
```

```
\gg x = -1:0.5:1
x =<br>-1.0000 -0.5000
                             −1.0000 −0.5000 0 0.5000 1.0000
\gg x.^2ans = 1.0000 0.2500
                             1.0000 0.2500 0 0.2500 1.0000
\gg sin (x \cdot \hat{3})ans =−0.8415 − 0.1247 0 0 . 1 2 4 7 0.8415
>> 1.1xWarning: Divide by zero.
ans =−2 Inf 2 1
\gg x=0: pi/2:2* pi
x =0 1.5708 3.1416 4.7124 6.2832
\gg sin(x)
ans =0 1.0000 0.0000 −1.0000 −0.0000
\gg cos(x)
ans = 1.0000
              1.0000 0.0000 −1.0000 −0.0000 1.0000
```

```
| \gg sin (x+2*pi)ans =−0.0000 1.0000 0.0000 −1.0000 −0.0000
\gg cos (x+2* pi)
ans =1.0000 0.0000 −1.0000 −0.0000 1.0000
\gg z = [1 4 9 16]
z =1 4 9 16
\gg sqrt(z)ans =1 2 3 4
\gg zz=sqrt(z)
zz =1 2 3 4
\gg zz.^?
ans =1 4 9 16
>> zz ˆ2 % cosa succede se non usiamo bene i l prodotto puntuale .
??? Error using ==> mpower
Matrix must be square .
>>
```
#### Importante.

*L'uso delle operazioni puntuali e una importante caratteristica di Matlab, che risulter ` a` utile nel definire nuove funzioni vettoriali.*

#### Importante.

*Eccetto il caso in cui uno dei due vettori u, v sia uno scalare, si sottolinea che u e v devono avere la stessa dimensione.*

```
\gg u=[1 2 3];
>> v = [4 5]:
\gg u+v % u ha dim. 1 x 3, mentre v ha dim 1 x 2
Matrix dimensions must agree.
\gg u.*v % u ha dim. 1 x 3, mentre v ha dim 1 x 2
Matrix dimensions must agree.
>> u+1 % il risultato e' (u(1)+1,u(2)+1,u(3)+1)=(1+1,2+1,3+1).
ans = 2
        2 3 4
>>
```
*Mostriamo come si possano fare alcune operazioni vettoriali di tipo moltiplicativo quando uno degli operandi e uno scalare. ´*

```
> u = [1 2];
>> 2*u % prodotto scalare con vettore (OK!)
ans =2 4
>> 2^u % potenza scalare con esponente vettore (KO!)
Error using ^
Incorrect dimensions for raising a matrix to a power.
Check that the matrix is square and the power
is a scalar. To perform elementwise matrix powers, use '\cdot.
>> 2.^u % potenza puntuale scalare con espon. vettore (OK!)
ans =\sim 4
>> 2/u % divisione scalare con esponente vettore (KO!)
Error using /
Matrix dimensions must agree.
>> 2./u % divisione puntuale scalare con espon. vettore (OK!)
ans =2 1
```
#### Esercizio

*Definire, utilizzando* linspace*, un vettore* t *di 5 componenti che siano equispaziate nell'intervallo* [0, π]*.*

*Sfruttando il fatto che*

```
sin(t) = (sin(t(1)), \ldots, sin(t(5))),asin(u)=(arcsin(u(1)), . . . , arcsin(u(5))),
```
- **<sup>1</sup>** *assegnare alla k-sima componente di* u *ovvero* u(k) *il valore di* sin(t(k))*, per k* = 1, . . . , 5*, mediante una sola riga di codice;*
- **<sup>2</sup>** *assegnare alla k-sima componente di* v*, ovvero* v(k) *il valore di* asin(u(k))*, per k* = 1, . . . , 5*, mediante una sola riga di codice;*
- **<sup>3</sup>** *assegnare alla k-sima componente di* w*, ovvero* w(k) *il valore di*  $\sin(\sin(\tan(\theta)))$ , per  $k = 1, \ldots, 5$ , mediante una sola riga di codice;
- **<sup>4</sup>** *valutare il vettore la cui k-sima componente e la differenza tra ´* w(k) *e* v(k)*, per k* = 1, . . . , 5*, mediante una sola riga di codice e stampare su monitor il risultato.*

## Svolgimento. >> format short e >> t=linspace(0,pi,5)  $t =$ 0 7.8540e-01 1.5708e+00 2.3562e+00 3.1416e+00  $\gg$  u=sin(t)  $u =$ 0 7.0711e-01 1.0000e+00 7.0711e-01 1.2246e-16  $\gg$  v=asin(u)  $V =$ 0 7.8540e-01 1.5708e+00 7.8540e-01 1.2246e-16  $\gg$   $v = \operatorname{asin}(\sin(t))$  $W =$ 0 7.8540e-01 1.5708e+00 7.8540e-01 1.2246e-16 >> w-v  $ans =$ 0 0 0 0 0 >>

In precedenza abbiamo definito operazioni e funzioni elementari di natura vettoriale.

Ora mostriamo come definirne di nuove, associarle ad una variabile e infine valutarle.

- Per definire una funzione matematica si usano i comandi inline e @. Attualmente il primo viene ritenuto obsoleto e viene suggerito l'uso del secondo.
- Tipicamente se una tal funzione, diciamo f, deve essere valutata nel vettore  $x$  si usa  $f(x)$  ma in Matlab suggerisce il comando feval( $f(x)$ ).
- Per eseguire grafici di funzioni useremo il comando plot con argomento le coppie da rappresentare, che verranno unite a due a due da un segmento. Piú precisamente  $plot(x,y)$  fa il grafico delle coppie  $(x_i, y_i)$  unendo due successive di esse con un segmento.

#### **Esempio**

*Si definisca la funzione f*(*x*) = *x* · sin(*x*)*, applicabile a vettori*  $x = (x_1, \ldots, x_n)$ *, cosicchè*  $f(x) = (f(x_1), \ldots, f(x_n))$ . Di seguito la si valuti nel vettore di 1000 punti *equispaziati in* [0, 1]*, in cui il primo e`* 0 *e l'ultimo e`* 1 *e se ne esegua il grafico mediante il comando* plot*.*

Scriviamo nella command window

```
\gg f=\mathcal{Q}(x) x * sin(x); % definizione di funzione vettoriale
\gg % f=inline ('x.*sin(x)'); %% stessa funzione con il comando 'inline'
\gg x=linspace (0,1,1000); % vettore di ascissa.
\gg y=feval(f, x); % valutazione di funzione
\gg plot (x, y); % grafico di funzione
>>
```
ottenendo il grafico di *f* in [0, 1].

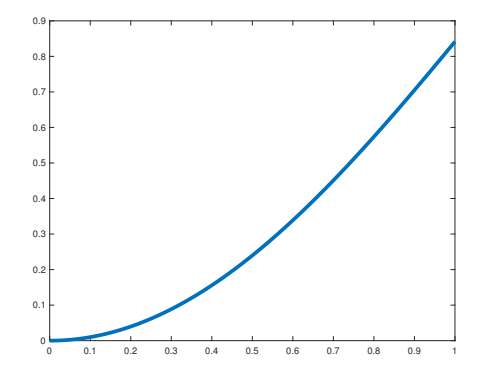

Figura: Grafico della funzione  $f(x) = x \cdot \sin(x)$ , nell'intervallo [0,1].

In questa sezione mostriamo in dettaglio come partendo da dati sia possibile disegnare grafici, utilizzando i comandi vettoriali di Matlab.

A tal proposito consideriamo la funzione

 $f(x) = \exp(x) \cdot \sinh(x) \cdot x^2 \cdot \tan(x) \cdot \log(x + 0.001)$ 

nell'intervallo [0, 1], e disegniamo un suo grafico.

```
\gg x=linspace (0,1,1000);
\gg y=exp(x) * sinh(x) *x.^2 * tan(x) * log(x+0.001);
\gg plot (x, y, 'r - ')
```
- Viene eseguito il plot della funzione *f* campionandola nei punti *x*<sub>k</sub> = 0 +  $\frac{k-1}{999}$  ∈ [0, 1], con *k* = 1, . . . , 1000 e pone il risultato in *y*<sub>k</sub>;
- osserviamo che essendo *x* un vettore, pure exp(*x*), sinh (*x*), *x*. 2 , tan(*x*), log(*x* + 0.001) sono vettori e quindi viene utilizzato il prodotto puntuale .∗, e non ∗, per ottenere il risultato finale;
- osserviamo che "*r*" sta per rosso, e con "-" si esegue l'interpolazione lineare a tratti tra i valori assunti dalla funzione (ovvero si uniscono le coppie (*x<sup>k</sup>* , *y<sup>k</sup>* ),  $(x_{k+1}, y_{k+1})$ ,  $k = 1, \ldots, 999$ , con un segmento); per ulteriori delucidazioni sul comando di plot si digiti nella shell di Matlab help plot.

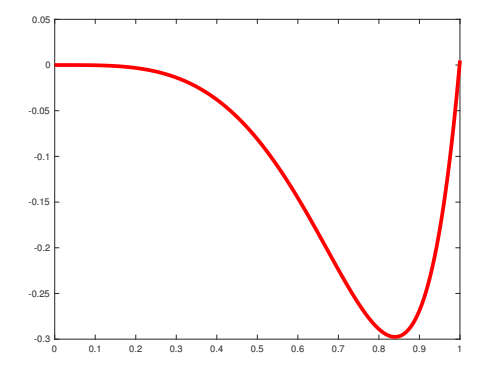

Figura: Grafico della funzione  $f(x) = \exp(x) \cdot \sinh(x) \cdot x^2 \cdot \tan(x) \cdot \log(x + 0.001)$ , nell'intervallo [0, 1].

In altri termini, se  $x = (x_1, \ldots, x_n)$ ,  $y = (y_1, \ldots, y_n)$ , il comando

plot(x,y)

disegna il grafico ottenuto unendo tutte le coppie  $(x_k, y_k)$ ,  $(x_{k+1}, y_{k+1})$ , *k* = 1, . . . , *n* − 1, mediante un segmento (tecnicamente questo processo si chiama interpolazione lineare a tratti).

Vediamo un ulteriore esempio.

#### Esempio

*Dallo sviluppo di Mac Laurin, ovvero di Taylor centrato in*  $x_0 = 0$ , per  $x \approx 0$ 

$$
exp(x) \approx p(x) := 1 + x + \frac{x^2}{2} + \frac{x^3}{6}.
$$

*Discutere la qualita dell'approssimazione nell'intervallo `* [0, 5] *facendo il grafico delle due funzioni f, p, e dell'errore assoluto compiuto*  $|f(x) - p(x)|$ *.* 

### Digitiamo dapprima

 $|\gg$  x=linspace (0,5,1000); >> y=exp(x);<br>>> z=1+x+(x.^2)/2+(x.^3)/6;  $\gg$  p l o t  $(x, y, x, z)$  ;

### Abbiamo

- definito un vettore *x* avente 1000 componenti equispaziate, in cui la  $x_k = 0 + \frac{5(k-1)}{999}$ , per  $k = 1, \ldots, 1000$ .
- definito un vettore *y* avente 1000 componenti in cui  $y_k = f(x_k)$ ;
- definito un vettore *z* avente 1000 componenti in cui  $z_k = p(x_k)$  (facendo attenzione alle operazioni puntuali tra vettori);
- $\blacksquare$  illustrato il grafico (approssimato), mediante le coppie  $(x_k, y_k)$ ,  $(x_k, z_k)$ ,
	- $k = 1, \ldots, 1000$ , delle funzioni  $f \in p$  in [0, 5].

Si ottiene il grafico in figura.

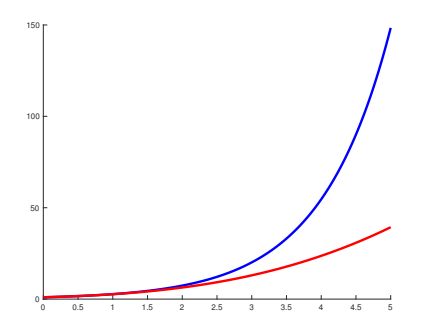

Figura: Grafico della funzione  $f(x) = \exp(x)$  (in <u>blu</u>),  $p(x) = 1 + x + \frac{x^2}{2} + \frac{x^3}{6}$  $rac{c}{6}$  (in <u>rosso</u>), nell'intervallo [0, 5].

#### Nota.

*E' interessante osservare che con due comandi* plot *successivi come in*

 $\gg$  plot $(x,y)$ ;  $\gg$  plot $(x,z)$ ;

*Matlab avrebbe*

- *disegnato il primo grafico,*
- *lo avrebbe cancellato,*
- *disegnato il secondo grafico.*

*Per ovviare a questo problema si puo usare il comando di `* plot *utilizzando*

 $plot(x,y,x,z)$ 

*come nell'esempio.*

*Alternativamente si possono fare due grafici separati, ma occorre introdurre*

- hold on *che permette di sovrapporre piu grafici nella stessa figura, `*
- hold off *che non permette di seguito di sovrapporre ulteriori grafici nella stessa figura.*

*Il precedente codice diventa:*

```
>> x=linspace(0,5,1000);
\rightarrow y=exp(x);
>> z=1+x+(x.^2)/2+(x.^3)/6;
\gg plot(x,y,'b-');
>> hold on; % mantieni il grafico nella finestra.
>> plot(x,z,'r-'); % mette nuovo grafico nella finestra precedente.
>> hold off; % non mantenere altri grafici.
```
Nel descrivere graficamente gli errori, si ricorre spesso alla scala logaritmica, mediante il comando semilogy.

Se

 $x = (x_1, \ldots, x_n)$ ,  $y = (y_1, \ldots, y_n)$ ,

il comando

### $semilogy(x,y)$

descrive il grafico ottenuto unendo mediante un segmento tutte le coppie

$$
(x_k, \log_{10}(y_k)), (x_{k+1}, \log_{10}(y_{k+1}))
$$

 $\cos k = 1, \ldots, n - 1.$ 

### Di seguito digitiamo

```
>> err=abs ( y − z ) ;
>> plot(x,err, 'b- ', 'Linewidth ',3);<br>>> pause; % si guardi il grafico e si prema un qualsiasi tasto.
\gg semilogy (x, err, 'b - ', 'Linewidth', 3);
```
Con questo codice abbiamo

- definito un vettore err avente 1000 componenti, in cui la *k*-sima vale  $|f(x_k) - p(x_k)|$ , per  $k = 1, \ldots, 1000$ ;
- illustrato il grafico dell'errore in scala usuale,
- illustrato il grafico dell'errore in scala semilogaritmica.

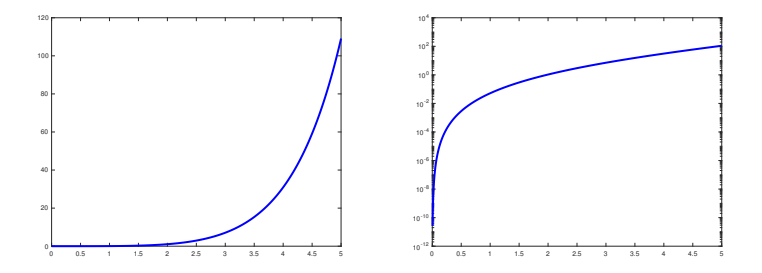

Figura: Differenza tra plot e semilogy nel rappresentare i grafici unendo mediante un segmento le coppie  $(x_k, |f(x_k) - p(x_k)|)$  per  $t = 1, ..., 1000$ .

Dai grafici (si veda anche la relativa figura), si comprende che nel nostro esempio

- l'approssimazione della formula di Mac Laurin risulta risulta scadente per  $x > 1$ , mentre risulta di buona qualità in un intorno di  $x = 0$
- dalla figura col comando plot, non siamo in grado di descrivere la qualità dell'approssimazione in un intorno di 0; tale comando esegue il grafico delle coppie (*x<sup>k</sup>* , *err<sup>k</sup>* ) mediante interpolazione lineare a tratti,
- dalla figura col comando semilogy, siamo in grado di descrivere la qualità dell'approssimazione in un intorno di 0; tale comando esegue il grafico delle coppie  $(x_k, \log_{10}(err_k))$  mediante interpolazione lineare a tratti.

Deduciamo che la scala semilogaritmica permette una miglior descrizione degli errori forniti.

#### Nota.

*Per disegnare esclusivamente le coppie (x<sup>k</sup>* , *y<sup>k</sup> ), con k* = 1, . . . , *n, si usa il comando* plot(x,y,'ro') *(o se si intende fare il grafico in scala semilogaritmica* semilogy(x,y,'ro')*).*

*In questo caso, vengono tracciati cerchietti rossi a rappresentare ogni coppia.*

```
>> x=linspace(0,pi,20);
\gg y=\sin(x);
\gg plot(x,y,'ro');
```
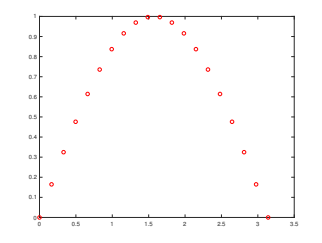

Figura: *Grafico delle coordinate*  $(x_k, sin(x_k))$ , per  $x_k = 0 + (k-1)\pi/19$ ,  $k = 1, ..., 20$ .

#### Esercizio

*E'* noto che per  $|x| < 1$  *si* ha

$$
\frac{1}{1-x} \approx 1 + x + x^2 + x^3 + \dots
$$

*Fissato h* = 0.01 *e i punti x* = −1 + *h*, −1 + 2*h*, . . . , 1 − 2*h*, 1 − *h si valutino in tali punti le funzioni*

$$
\frac{1}{1-x}
$$

*e*

$$
1 + x + x^2 + x^3
$$

*e si plottino i corrispettivi grafici in una stessa finestra.*

*Suggerimento: usare i comandi Matlab* hold on *e* hold off *(aiutarsi con l'help di Matlab).*

Si plotti in scala semilogaritmica il grafico dell'errore assoluto  $\left| \frac{1}{1-x} - (1+x+x^2+x^3) \right|$ . *Perche quest'ultima quantit ` a` e particolarmente piccola per x `* = 0*?*

*Suggerimento: riguardo all'implementazione in Matlab, si faccia attenzione all'utilizzo delle operazioni puntuali di Matlab.*

#### Risoluzione.

```
h=0.01;
x=-1+h:h:1-h;fx=1./(1-x);gx=1+x+x.^2+x.^3;
```

```
plot(x,fx,'k-');hold on;
plot(x,gx,'r-');hold off;
```
pause;

semilogy(x,abs(fx-gx));

### Nota. (Facoltativa)

*Matlab ha altre modalita di plot, quali `*

- semilogx*, che esegue il grafico, mediante interpolazione lineare a tratti, delle coppie*  $(\log_{10}(x_k), y_k)$ ,
- loglog*, che esegue il grafico, mediante interpolazione lineare a tratti, delle coppie*  $(\log_{10}(x_k), \log_{10}(y_k))$ .

*Entrambe sono tipicamente di uso meno comune rispetto a* semilogy*.*

- Un comando utile è quello di c1f, ossia clear figure, con cui viene cancellata qualsiasi cosa sia stata disegnata nella finestra.
- A volte tra un grafico e l'altro, può tornare comodo il comando di pause, con cui si blocca il codice finchè un qualsiasi tasto non venga digitato.
- In alternativa, il comando pause(3) interrompe l'esecuzione per 3 secondi e poi la riprende. Ovviamente si può utilizzare il numero di secondi desiderato, diversamente da 3.

#### Esercizio

*Dopo aver visto il significato di* eps *mediante l'help di Matlab, si*

- *definisca il vettore* u *avente componenti* −15, −14, . . . , −1*;*
- *utilizzando* u*, si definisca il vettore* x *avente componenti* 10<sup>−</sup><sup>15</sup> , 10<sup>−</sup><sup>14</sup> , . . . , 10<sup>−</sup><sup>1</sup> *;*
- $\blacksquare$  *valuti il vettore* y *la cui k-sima componente vale eps* $(x_k)$ ;
- *effettui il grafico in scala semilogaritmica delle coppie (u<sup>k</sup>* , *y<sup>k</sup> ), unite con un segmento in colore magenta (ci si aiuti con l'help del comando* plot*, ma si effettui il grafico con semilogy).*
- *sovrapponga al grafico precedente, il grafico in scala semilogaritmica delle coppie (u<sup>k</sup>* , *y<sup>k</sup> ) con cerchietti in blu.*

# Svolgimento.

```
>> u=-15:1:-1;>> x=10.^u;>> y=eps(x);
>> semilogy(u,y,'m-');
>> hold on;
>> semilogy(u,y,'bo');
>> hold off
>>
```
#### Esercizio

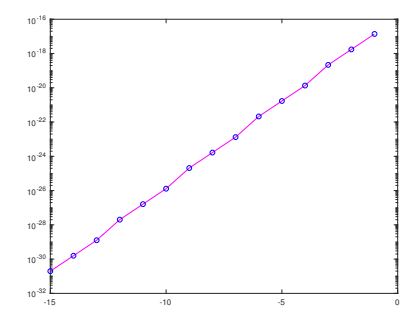

Figura: Grafico richiesto dall'esercizio.

### Esercizio (2)

*Si considerino le funzioni*

\n
$$
\begin{aligned}\n &\text{if } f_1(x) = 1 - x - \exp(-2x) \text{ per } x \in [-1, 1]; \\
 &\text{if } f_2(x) = 2x \cdot \exp(x) - 1 \text{ per } x \in [0, 1]; \\
 &\text{if } f_3(x) = x^2 - 2x - \exp(-x + 1) \text{ per } x \in [-2, 2]; \\
 &\text{if } f_4(x) = \sqrt{x + 2} + x \cdot \sin(x) \text{ per } x \in [0, 1].\n \end{aligned}
$$
\n

*definisca il vettore* x *avente* 50 *componenti equispaziate nell'intervallo di riferimento;*

*si valuti il vettore* y *la cui k-sima componente vale*

$$
(x_k, f_i(x_k)), i = 1, ..., 5, k = 1, ..., 50;
$$

- **s** *si effettui il grafico delle coppie*  $(x_k, y_k)$ , unite con un segmento in colore rosso.
- *si sovrapponga al grafico precedente il grafico delle coppie (x<sub><i>k*</sub>, y<sub>*k*</sub>) con cerchietti *in blue.*

Per arricchire le figure si può

- dare un titolo alla figura mediante il comando title;
- creare una legenda che descriva quanto disegnato, mediante il comando legend;

Vediamo un esempio:

```
>> x = 0.0.001:2 * pi;\gg y=sin (x):
\gg z=cos(x);
\gg plot (x, y, 'k-'); hold on; plot (x, z, 'r-');
\gg title ('Funzioni trigonometriche'),
>> legend ('seno', 'coseno'),
\gg hold off:
```
### Nota.

*Per descrivere il significato delle ascisse e delle ordinate, l'utente consideri i comandi* xlabel*,* ylabel*, che aggiungono un testo scelto dal programmatore vicino ai corrispettivi assi.*
Il risultato è la seguente figura, in cui abbiamo spostato leggermente la legenda mediante il mouse.

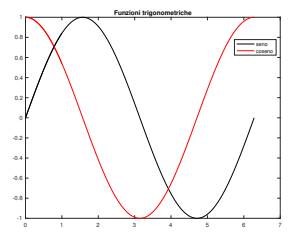

Figura: Grafico di  $sin(x)$ ,  $cos(x)$  in [0, 2 $\pi$ ], con titolo e legenda.

### Le stringhe di testo

In questa sezione introduciamo il tipo di dati stringa, consistente di una sequenza di caratteri alfanumerici. Ad esempio:

```
\gg s = ' pip po pluto e paperino
s =' pippo pluto e paperino '
>>
```
### Nota.

*Un classico problema e quello di rappresentare stringhe contenenti proprio " `* '*". Lo si supera digitando tali apostrofi due volte.*

```
\gg disp('L''accento viene rappresentato correttamente')
L ' accento viene rappresentato correttamente
>>
```
Se la stringa è immagazzinata in una variabile, è comunque possibile rappresentare il contenuto della variabile mediante disp.

```
\gg s= 'Frankestein Junior'
\gg disp(s)
Frankestein Junior
>>
```
#### Le stringhe di testo

Un comando simile a disp è fprintf.

```
|\gg fprintf('Frankestein Junior')
Frankestein Junior>>
```
Notiamo che non ha mandato a capo dopo Junior. Per farlo, basta aggiungere il descrittore di formato  $\n\overline{\phantom{a}}$ 

```
\gg fprintf ('Frankestein Junior \n')
Frankestein Junior
>>
```
Se lo avessimo usato pure all'inizio, avremmo ottenuto

```
\gg fprintf ('\n Frankestein Junior \n')
 Frankestein Junior
>>
```
saltando così pure una riga.

Il descrittore  $\cdot$  t permette invece di fare un tab, ovvero spostare la stringa verso destra.

```
\gg fprintf ('\t Frankestein Junior \n')
             Frankestein Junior
>>
```
In questa sezione introduciamo i formati numerici e quindi i comandi disp ed fprintf relativamente a numeri macchina.

I formati più comuni sono

- **format** short: notazione decimale con 4 cifre dopo la virgola;
- **format** short e: notazione esponenziale con 4 cifre dopo la virgola;
- format short g: la migliore delle precedenti;
- **format long:** notazione decimale con 15 cifre dopo la virgola in doppia precisione, e 7 cifre dopo la virgola in singola precisione.
- **format long e: notazione esponenziale con 15 cifre dopo la virgola in** doppia precisione, e 7 cifre dopo la virgola in singola precisione.
- format long g: la migliore delle precedenti.

Vediamo degli esempi.

```
>> format short; pi
 ans
=
    3 . 1 4 1 6
>\!\!>\!\!> format short e; pi
 ans
=
     3 . 1 4 1 6
e+00
>> format short g; pi
 ans
=
    3 1416
>> format long; pi
 ans
=
    3.141592653589793
>> format long e; pi
 ans
=
    3.141592653589793
e+00
>> format long g; pi
 ans
=
    3.14159265358979
>>
```
Per il display di variabili o di altre quantitá valutabili, si utilizzano i comandi disp, fprintf. Per capire come si usino, vediamo i seguenti esempi.

```
\gg s=pi/10
s =0.3142
\gg disp(s)
     0.3142
>> % "s" in formato decimale, 1 cifra prima della virgola, 6 dopo la
      virgola.
\gg fprintf ('%1.6f \n',s) % "\n" manda a capo.
0.314159\gg % s in formato esp., 1 cifra prima e 6 dopo la virgola.
\gg fprintf ('%1.6e \n',s)
3.141593e-01
\gg % "\t" esegue un "tab" (sposta leggermente a destra).
\gg fprintf ('\t %1.6e \n'.s)
    3.141593e - 01
\gg fprintf ('\t La variabile s vale: %1.15e \n' s) % E' possibile
      aggiungere testo descrittivo.
    La variabile s vale : 3.141592653589793 e − 01
\gg a=pi; b=exp(1);
\gg fprintf ('\t s: %1.15e t: %1.15e \n',a,b) % Piu' variabili
    \overline{s}: 3.141592653589793e+00 t: 2.718281828459046e+00
>>
```
Nell'esempio, abbiamo

- utilizzato disp per visualizzare il valore della variabile s;
- utilizzato fprintf per visualizzare il valore della variabile s, con una cifra prima della virgola e 6 dopo la virgola, in notazione decimale ed esponenziale, per poi andare a capo con  $\langle n; \rangle$
- utilizzato fprintf per visualizzare il valore della variabile s, immettendo con \t alcuni caratteri vuoti, e a seguire descrivere la quantita con una cifra ` prima della virgola e 6 dopo la virgola, per poi andare a capo con  $\ln$ ;
- nella penultima abbiamo usato un test che descrivesse qualcosa della variabile;
- nell'ultima abbiamo usato più di una variabile.

Esistono vari modi per definire una matrice *A*.

Se ad esempio

$$
A = \left(\begin{array}{rrr} 1 & 2 & 3 \\ 4 & 5 & 6 \\ 7 & 8 & 9 \end{array}\right)
$$

il più comune è via l'assegnazione diretta

$$
A = [1 \ 2 \ 3; \ 4 \ 5 \ 6; \ 7 \ 8 \ 9]; \ .
$$

In altri termini si scrivono più vettori riga, e il ";" indica che si passa a descrivere la riga successiva.

Con il comando  $A(i, j)$  è possibile selezionare la componente  $(i, j)$  della matrice *A*.

Inoltre

- con il comando A(:,j) si seleziona la *j*-sima colonna di *A*,
- con il comando A(i,:) si seleziona la *j*-sima riga di *A*,

Ad esempio:

```
\gg A = [1 2 3; 4 5 6; 7 8 9]
A =1 2 3
4 5 6
7 8 9
>> A ( 2 , 3 ) % terzo elemento d e l l a seconda r i g a .
ans =6
\gg A(: .3) % terza colonna.
ans =3
6
      9
>> A(2, .) % seconda riga.
ans = 4
           4 5 6
>>
```
Supponiamo

$$
A = (a_{i,j})_{i \in [1,m], j \in [1,n]}, \ \ B = (b_{i,j})_{i \in [1,m], j \in [1,n]}
$$

siano matrici della stessa dimensione *m* × *n* ed *s* uno scalare.

L'istruzione

■  $c=$ s $*A$  assegna a c il prodotto dello scalare *s* con la matrice *A*, ovvero *c* =  $(c_{i,j})_{i \in \{1, m\}, i \in \{1, n\}}$  con

$$
c_{i,j} = s \cdot a_{i,j}, i = 1, ..., m, j = 1, ..., n;
$$

 $\blacksquare$  **C=A**  $\prime$  assegna a c la trasposizione della matrice A, , ovvero *c* =  $(c_{i,j})_{i \in [1,n], j \in [1,m]}$  con

$$
c_{i,j} = a_{j,i}, i = 1, \ldots, n, j = 1, \ldots, m;
$$

c=A+B assegna a <sup>c</sup> la somma della matrice *<sup>A</sup>* col la matrice *<sup>B</sup>*, ovvero *c* =  $(c_{i,j})_{i \in [1, m], j \in [1, n]}$  con

$$
c_{i,j} = a_{i,j} + b_{i,j}, i = 1, \ldots, m, j = 1, \ldots, n;
$$

■ C=A-B assegna a c la sottrazione della matrice *A* col la matrice *B*, ovvero  $c = (c_{i,j})_{i \in [1,m]}$ , *i*∈[1, *n*] con

$$
c_{i,j} = a_{i,j} - b_{i,j}, \ \ i = 1, \ldots, m, j = 1, \ldots, n;
$$

■  $c=A \cdot *B$  assegna a c il prodotto puntuale della matrice *A* col la matrice *B*, ovvero *c* = (*ci*,*j*)*i*∈[1,*m*],*j*∈[1,*n*] con

$$
c_{i,j} = a_{i,j} \cdot b_{i,j}, i = 1, \ldots, m, j = 1, \ldots, n;
$$

■ C=A./B assegna a c la divisione puntuale della matrice *A* col la matrice *B*, ovvero  $c = (c_{i,j})_{i \in [1,m], j \in [1,n]}$  con

$$
c_{i,j} = \frac{a_{i,j}}{b_{i,j}}, \ \ i = 1, \ldots, m, j = 1, \ldots, n;
$$

c=A.ˆk assegna a <sup>c</sup> la potenza *<sup>k</sup>*-sima puntuale della matrice *<sup>A</sup>*, ovvero *c* =  $(c_{i,j})_{i \in [1, m], j \in [1, n]}$  con

$$
c_{i,j} = a_{i,j}^k, i = 1, ..., m, j = 1, ..., n;
$$

```
\gg A = [1 2; 3 4] % matrice A
A =1 2
\Rightarrow B=[7 8; 9 10] % matrice B
B =\begin{array}{ccc} 7 & 8 \\ 9 & 10 \end{array}9 10
>> A+B % matrice A+Bans =8 10<br>12 14
          14>> A-B % matrice A-B
ans =−6 −6
      −6 −6
\gg A.*B % matrice A per B (comp. per comp.)
ans =\frac{7}{27} 16
             40\gg A./B % matrice A diviso B (comp. per comp.)
ans =0.1429  0.2500<br>0.3333  0.4000
                  0.4000
\gg A.<sup>2</sup> % matrice A al quadrato (comp. per comp.)
ans =1 4
            9 16
>>
```
## Nota.

*Osserviamo che quello citato non corrisponde all'usuale prodotto di matrici. Infatti, se*

**<sup>1</sup>** *A ha m righe ed n colonne,*

**<sup>2</sup>** *B ha n righe ed p colonne,*

*allora*

$$
\mathit{C} = \mathit{A} * \mathit{B}
$$

*e* una matrice con m righe e p colonne tale che  $C = (c_{i,j})$  con

$$
c_{i,j} = \sum_{k=1}^n a_{i,k} \cdot b_{k,j}, \ i = 1, \ldots, m, j = 1, \ldots, p.
$$

Con riferimento all'esempio precedente:

```
>> A = [1 \ 2; 3 \ 4]A =\begin{array}{ccc} 1 & 2 \\ 3 & 4 \end{array}\Rightarrow 3 4<br>\Rightarrow B=[7 8; 9 10]
B =\begin{array}{ccc} 7 & 8 \\ 9 & 10 \end{array}9 10
>> A*B % prodotto t r a m a t r i c i
 ans = 25
         25 28
               57 64
\gg A.*B % prodotto puntuale tra matrici
 ans = 7
         \begin{array}{cc} 7 & 16 \\ 27 & 40 \end{array}40
>>
```
Altri comandi di comune utilizzo sono

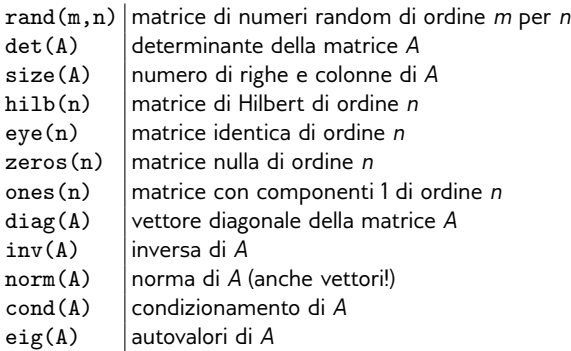

#### Operazioni con le matrici

Così

```
>> A = [1 \ 2; 3 \ 4]A =\begin{array}{ccc} 1 & 2 \\ 3 & 4 \end{array}\gg size (A)
ans = 2
2 2
>> eye ( 2 ) % matrice i d e n t i c a d i dimensione 2 .
ans =\begin{matrix} 1 & 0 \\ 0 & 1 \end{matrix}0 1
>> zeros ( 2 ) % matrice zero d i dimensione 2 .
ans = 0
         \begin{matrix} 0 & 0 \\ 0 & 0 \end{matrix}0 0 0<br>
>> diag(A) % vettore contenente a(1,1), a(2,2).
ans =1
         4
\gg diag (diag (A)) % matrice diagonale estratta da A
ans =\begin{matrix} 1 & 0 \\ 0 & 4 \end{matrix}\Omega>>
```
### Sulle matrici e vettori

Osserviamo che

 $\blacksquare$  se *A* è una matrice  $m \times n$ .

 $\blacksquare$  *u* un vettore colonna  $n \times 1$ .

allora *A* ∗ *u* è l'usuale prodotto matrice-vettore, e il risultato è un vettore *m* × 1.

```
>> A = [1 \ 2; 3 \ 4] % matrice 2 \times 2A =\begin{array}{ccc} 1 & 2 \\ 3 & 4 \end{array}3 4<br>
>> u=[5 6] % vettore 1 x 2 (A*u non si puo'fare)
u =5 6
>> A^*u??? Error using ==> *
Inner matrix dimensions must agree .
\gg u=u' % vettore 2 x 1 (A*u non si puo' fare)
u =5
       6
\gg A*u
ans =17
     39
>>
```
Dati

- una matrice quadrata non singolare *A* di ordine *n*,
- un vettore colonna  $b \in R^n$ ,

il comando  $x = A \ b$  calcola la soluzione del sistema lineare  $Ax = b$ .

# Esempio

*Risolvere in Matlab il sistema lineare*

$$
\left(\begin{array}{cc}1&2\\3&4\end{array}\right)\left(\begin{array}{c}x_1\\x_2\end{array}\right)=\left(\begin{array}{c}17\\39\end{array}\right)
$$

*la cui soluzione e il vettore `*

$$
\left(\begin{array}{c}5 \\ 6 \end{array}\right)
$$

```
\gg A = [1 2; 3 4]
A =\frac{2}{1}\gg b = [17; 39]
b =1 7
     39
\gg x=A/b % non e' la barra giusta!
??? Error using ==> mrdivide
Matrix dimensions must agree .
>> format long e
\gg x=A\b % e' la barra giusta!
x =5.000000000000001e+00
      5.999999999999999e+00
>>
```
### Nota.

*Nell'esempio esposto si e sottolineato che bisogna fare attenzione a quale ` barra utilizzare.*

Un altro comodo comando Matlab permette di impilare vettori o matrici.

```
>> % AGGIUNGERE RIGHE AD UNA MATRICE .
\gg A = [1 2 3; 4 5 6; 7 8 9]
A =1 2 3
4 5 6
7 8 9<br>>> B=[10 11 12; 13 14 15]
B =10  11  12<br>13  14  15
          13 14 15
>> C=[A; B]C =\begin{array}{cccc} 1 & 2 & 3 \\ 4 & 5 & 6 \\ 7 & 8 & 9 \\ 10 & 11 & 12 \end{array}13 14 15
\gg
```

```
\gg % AGGIUNGERE COLONNE AD UNA MATRICE.
\gg A = [1 2 3; 4 5 6; 7 8 9]
A =1 2 3
4 5 6
\gg B = [3.5; 4.5; 5.5]
B =3.5000
    4.5000
    5.5000
\gg C=[A B]
C =1.0000 2.0000 3.0000 3.5000
    4.0000 5.0000 6.0000 4.5000
                      9.0000
>>
```
In Matlab l'utente può definire una funzione scrivendo un m-file, cioè un file con l'estensione .m.

Per scrivere una funzione si può utilizzare l'editor di Matlab o un editor alternativo.

Nel primo caso, in una recente versione di Matlab, basta

- selezionare sulla barra di Matlab, la icona col +, ovvero la terza da sinistra,
- un doppio click su Script (invece di function che non è immediatamente fruibile da un principiante).

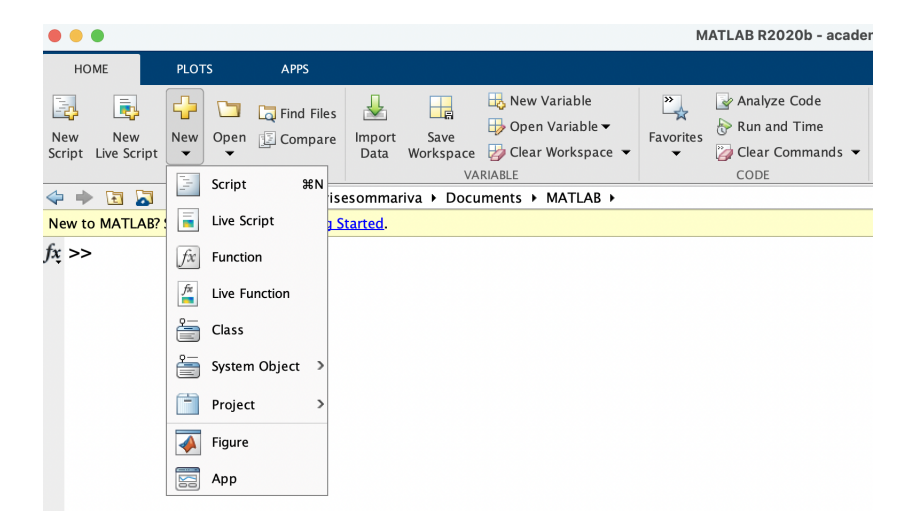

Figura: Ambiente di lavoro di Matlab. Selezionare New alla sinistra del menu' a tendina e di seguito Script.

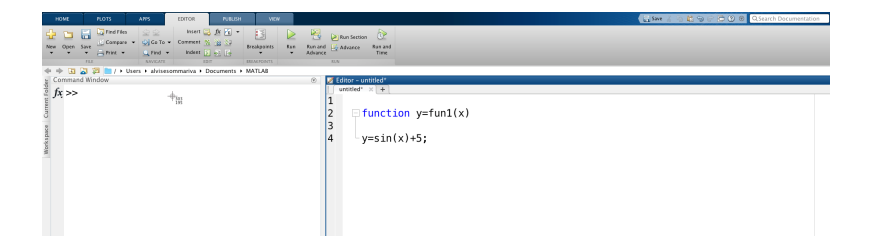

Figura: Editor di Matlab e scrittura di funzione.

Mostriamo di seguito un esempio di funzione, che possiamo scrivere mediante l'editor:

```
function y = f \text{un1}(x)|y=5+sin(x);
```
Alla fine

- salviamo il file nella cartella corrente come fun1.m, mediante un singolo click su Save (terzo elemento da sinistra della barra di Matlab)
- e poi mediante un singolo click su save dal susseguente menu a tendina che viene proposto.

### Nota.

*I piu esperti osservino che questo pu ` o essere facilmente effettuato tramite una tipica ` combinazione di tasti.*

Di conseguenza

```
y=fun1(pi);
```
assegna alla variabile di input il valore  $\pi$ ,

assegna alla variabile di output il valore  $5 + \sin(\pi)$ .

Ovviamente Matlab segnala errore se alla variabile di output prevista non è assegnato alcun valore.

Per convincersene si scriva la funzione

```
function y = fun1(x)z=5+sin(x);
```
e da shell si esegua il comando

 $|$  y=fun1 ( $pi$ );

come risultato Matlab avvisa su shell

Warning: One or more output arguments not assigned during call to 'funl'.

Alcune osservazioni:

Ricordiamo che è fondamentale salvare il file in una directory appropriata e che se la funzione è chiamata da un programma al di fuori di questa directory una stringa di errore verrà visualizzata nella shell

??? Undefined function or variable 'fun1'.

Le funzioni predefinite da Matlab sono visibili da qualsiasi directory di lavoro.

Quindi se il file fattoriale.m creato dall'utente è nella cartella PROGRAMMI e viene chiamato dalla funzione binomiale.m che fa parte di una cartella esterna ALTRO (ma non di PROGRAMMI), Matlab segnala l'errore compiuto.

Se invece binomiale.m chiama la funzione Matlab predefinita prod.m, la funzione binomiale.m viene eseguita perfettamente.

L'uso delle variabili e` locale alla funzione.

In altre parole se scriviamo

```
s = fun1(pi);
```
durante l'esecuzione della funzione di fun1 viene assegnata alle variabili *x*, *y* una allocazione di memoria locale che viene rilasciata quando si esce da fun.

Uno degli effetti è che il programma

 $>>v=2*ni$  $>>x=fun1 (v)$ 

viene eseguito correttamente nonostante ci sia un'apparente contrasto tra le *x* ed *y* della parte nella workspace di Matlab con le variabili *x* ed *y* della funzione fun,

```
function y = f \text{un1}(x)y=5+sin(x);
```
che peraltro hanno un significato diverso (alla *x* del programma viene assegnata in fun la variabile locale *y*!).

Spesso risulta necessario avere più variabili di input o di output in una funzione e in tal caso la struttura ha la forma

```
function [y1,...,ym] =nomefunzione(x1,...,xn)
```
dove al posto di nomefunzione si può scrivere un generico nome di funzione, come ad esempio fun2.

Per capirlo meglio si consideri il caso

```
function [s, t, u] = \text{fun2}(x, y)s=( x+y ) ;
t=(x − y ) ;
   u=x . * y ;
```
### Nota.

*Per ulteriori dubbi sulla programmazione di una funzione si esegua da shell il comando* help function*.*

### Nota.

```
Spesso nell'help di Matlab le funzioni sono in maiuscolo, ma quando debbono essere
chiamate si usi il minuscolo.
Per esempio,
>>help sum
           SUM(X,DIM) sums along the dimension DIM.
\gg a=[1 2]:
\gg SUM(a):
??? Capitalized internal function SUM; Caps Lock may be on.
\gg sum(a)ans =3
>>
```
*Conseguentemente il comando (vettoriale)* sum *che somma tutte le componenti di un vettore non puo essere scritto in maiuscolo. `*

In questa sezione prima mostriamo i principali operatori di relazione e logici in Matlab e poi passiamo a vedere come scrivere istruzioni condizionali.

I principali operatori di relazione sono

 $==$  | uguale  $∼ =$  non uguale  $<$   $|$  minore  $>$  maggiore  $\left| \right| <$  minore uguale  $>=$  maggiore uguale

I principali operatori logici sono (cf. [\[8\]](#page-144-0))

&& and || or ∽ not  $&$  and (componente per componente) or (componente per componente)

Vediamo alcuni esempi di test che coinvolgono alcuni operatori di relazione, tenendo conto che alla risposta, Matlab con 1 intende vero mentre 0 intende falso.

```
\gg 1 == 1 % ci domandiamo se 1 e' uguale a 1. La risposta 1 e' per il si,
      0 per il no.
ans =1
>> 0 == 1ans =\Omega\gg 1 = 0ans =1
>>
```

```
|\gg (3 == 3) & (2+2 >= 4) % (SI & SI)=SI
ans =logical
    1
\gg ( 3 == 3 ) & ( pi == 3 ) % (SI & NO)=NO
ans =logical
    \Omega\gg (3 == 4) | (2+2 \gg 4) % (NO o SI)=SI
ans =logical
    1
\gg (3 == 4) | ~(2+2 == 4) % (NO o non SI) =(NO o NO) = NO
ans =logical
    \Omega\gg % (NO o non SI) o SI = NO o SI = SI
\gg ((3 == 4) | ^ -(2+2 == 4)) | (2 == 2) % test composito.
ans =logical
    1
|>>
```
# Problema.

*Spiegare perche`*

 $\gg 0.4*3 == 1.2$ ans = 0 >>

L'istruzione condizionale semplice esegue sequenzialmente alcune operazioni, se certi test vengono soddisfatti, secondo

```
if (espressione logica)
 < processo 1 >else
 < processo 2 >end
```
Il ramo else talvolta non è necessario e possiamo quindi scrivere un'istruzione del tipo

```
if (espressione logica)
 < processo 1>end
```
Vediamo un esempio.

```
\gg a = 50;
\gg if a > 0fprintf ('\n\pi \t valore strettamente positivo');
e l s e
      fprintf ('\n\ln \left( \frac{r}{n} \right) valore strettamente negativo o nullo');
end
>> valore strettamente positivo
```
Assegnato ad  $a$  il valore 50, si testa se  $a > 0$  e visto che é vero scrive valore strettamente positivo.

■ Se fosse stato *a* = -2, visto che il test -2 > 0 é falso entra nel ramo else e scrive valore strettamente negativo o nullo.
La struttura condizionale multipla, sfrutta il fatto che nella struttura condizionale alternativa, si possano utilizzare nuovamente istruzioni condizionali (semplici o multiple), come ad esempio

```
if < espressione logica 1 e' verificata >< processo 1 >else
   if < espressione logica 2 e' verificata >< processo 2 >else
      < processo 3 >end
end
```
#### Esempio

*Scriviamo su shell*

```
\gg a = 50;
\gg if a > 0s=1;
else
     if a < 0s=-1:
     else
        s=0:
     end
end
>> fprintf('a: %5.5f s: %1.0f',a,s);
```
- *E' facile vedere che questo codice calcola il segno di* a*. Nel nostro caso testa dapprima se a* = 50 > 0 *e siccome questo si verifica pone s* = 1*.*
- *Se fosse stato a* = −2*, visto che il test* −2 > 0 *e falso entra nel ramo else e visto che a ´* = −2 < 0*, pone*  $s = -1$ .
- $\blacksquare$  *Se fosse stato a* = 0, visto che il test 0 > 0 é falso entra nel ramo else e visto che a = 0 < 0, é pure *falso entra nel ramo else rimanente e pone s* = 0.

*Alla fine si stampano opportunamente tanto* a *quanto* s*.*

## Esercizio

*Si assegni alla variabile* v *il valore* rand(1) *(senza* ; *al termine dell'assegnazione). Mediante una istruzione condizionale:*

```
1 se v ≤ 1/3 scriva valore in [0,1/3];
```

```
2 se v > 1/3 e v ≤ 2/3 scriva valore in (1/3,2/3];
```
**<sup>3</sup>** *altrimenti scriva* valore in (2/3,1]*.*

Risoluzione.

```
\gg v=rand(1)
v =0.9058
\gg if v \leq 1/3fprintf('valore in [0,1/3]');
   else
        if v \le 2/3fprintf('valore in (1/3,2/3]');
        else
               fprintf('valore in (2/3,1]');
        end
   end
>> valore in (2/3,1]
```
A volte torna comodo il comando Matlab switch che a seconda del valore di una variabile esegue una porzione di programma.

```
switch (espressione switch )
case \langle valore 1 \rangle< processo 1 >case \langle valore 2 \rangle< processo 2 >. . .
otherwise
 < processo otherwise >end
```
La parte otherwise, può non essere citata, e quindi se non si rientra nei processi dovuti a qualche case, il codice non effettua alcun processo.

#### Esempio

*Vediamone un esempio, ricordando che la funzione* sign(x) *vale*

- $\blacksquare$  1 se  $x > 0$ .
- $-1$  *se x* < 0 *,*
- **0** *altrimenti (cioè se*  $x = 0$ *).*

*Digitiamo su shell:*

```
>> a=1; s = sign(a); % s = 1 se a>0, s = -1 se a<0, s = 0 se a=0.
>> switch s
case 1
   stringa='valore positivo';
case -1
   stringa='valore negativo';
otherwise
   stringa='valore nullo';
end
>> stringa
stringa =
'valore positivo'
>>
```
 $\blacksquare$  *Il codice, visto che a* = 1*, pone s* = *sign*(*a*) = *sign*(1) = 1*;* 

*Osservato che s* = 1 *eseguo il case concernente e quindi pone* stringa='valore positivo'*.*

## Esercizio (Facile)

*Scrivere una funzione che dato un numero* a *fornisce come output la variabile s avente quale valore*

- 1 *se* a *e strettamente positivo, ´*
- −1 *se* a *e strettamente negativo, ´*
- 0 *se* a *e nullo, ´*

*Si ricordi che la funzione non si puo chiamare `* sign*, in quanto tale funzione e gi ` a` presente in Matlab.*

## Ciclo for

Il ciclo for è un istruzione che permette di iterare una porzione di codice, al variare di certi indici.

Essa viene espressa come

```
for (variable = vettore)< processo >end
```
## Esempio (1)

*Digiamo sulla shell:*

```
for j=1:3fprintf('\t j: \{1.0f \n\in \gamma, j\};end
```
*Il processo di stampa all'interno del ciclo for viene eseguito prima con*  $j = 1$ *, di seguito con*  $j = 2$  $\epsilon$  *infine con*  $i = 3$ *. Quale risultato otteniamo*

j: 1 j: 2 j: 3

#### Esempio (2)

*Digitiamo su shell*

```
>> s=0;
for i=1:10% assegna alla variabile "s" il valore corrente cui si somma "j".
   s=s+i:
end
>>
```
*Passo passo, la variabile "j" assume*

- *i i* valore 1 ed  $s = s + i = 0 + 1 = 1$ ;
- $\blacksquare$  *il valore* 2 *ed s che precedentemente valeva* 1, ora essendo  $s = s + j = 1 + 2$  *vale* 3 *(somma dei primi due numeri naturali).*
- $\blacksquare$  *il valore* 3 *ed s che precedentemente valeva* 3*, ora essendo s* =  $s + j = 3 + 3$  *vale* 6 *(somma dei primi tre numeri naturali).*
- $\blacksquare$  *il valore* 4 *ed s che precedentemente valeva* 6, ora essendo  $s = s + j = 6 + 4$  vale 10 *(somma dei primi quattro numeri naturali).*
- **si** itera il processo con  $j = 5$ ,  $j = 6$ ,  $j = 7$ ,  $j = 8$ ,  $j = 9$ ,  $j = 10$ ,e alla fine  $s = 55$  (somma dei primi 10 *numeri naturali).*

*In effetti, la somma dei primi n numeri interi positivi vale n* · (*n* + 1)/2 *che nel nostro caso e proprio `* 55*.*

## Esercizio

*Il fattoriale di un numero n, è n*! =  $1 \cdot 2 \dots n$ .

- *Si implementi una funzione* fattoriale for *che calcola il fattoriale* fatt *di un numero naturale n mediante un ciclo* for *(che input/output bisogna dare a tale funzione?*
- *Di seguito si calcoli nella command window il fattoriale di n* = 20, utilizzando *tale routine.*

*Si mostra che* Γ(*n*) = (*n* − 1)!*. Calcolare il fattoriale di n mediante la funzione* gamma *e verificare che e uguale al risultato precedentemente ottenuto mediante. ´*

## Risoluzione.

```
function fatt=fattoriale_for(n)
fatt=1;
for i=1:nfatt=fatt*i;
end
```
Verifichiamo i risultati nella command-window di Matlab.

```
>> format long
>> fatt=fattoriale_for(20)
fatt =
     2.432902008176640e+18
>> fattgamma=gamma(21)
fattgamma =
     2.432902008176640e+18
>> fattgamma-fatt
ans =\Omega>>
```
## Esercizio

*Scrivere una funzione* somma *che abbia quale input due numeri interi positivi* m*,* n*, e in output le variabili* s *e* t*. Tale funzione definisca quanto segue.*

- **<sup>1</sup>** *Si definisca una matrice* A *che contenga numeri random e abbia dimensione*  $m \times n$ .
- **<sup>2</sup>** *Tenendo a mente l'esempio precedente, utilizzando*
	- *un ciclo-for nella variabile* i *che va da* 1 *al numero di righe di A, ricavabile ad esempio con il comando* size(A,1)*,*
	- *e di seguito un ciclo-for nella variabile* j *che va da* 1 *al numero di colonne di A, ricavabile ad esempio con il comando* size(A,2)*,*

*sommare tutte componenti di* A *e assegnare tale valore alla variabile* s*.*

- **<sup>3</sup>** *Si stampi il valore di* s *in notazione esponenziale, con una cifra prima della virgola e 15 dopo la virgola.*
- **<sup>4</sup>** *Di seguito verificare il risultato ottenuto, si assegni a* t *il valore* sum(sum(A))*.*
- **<sup>5</sup>** *Si stampi il valore di* t *in notazione esponenziale, con una cifra prima della virgola e 15 dopo la virgola.*

*Per testare la routine si digiti su shell*  $[s, t] = somma(4, 3)$ ;

## Ciclo for

## Risoluzione.

```
function [s,t]=somma(m,n)
A=rand(m,n);s=0; % inizializzazione somma componenti matrici
for i=1:size(A,1)for i=1:size(A,2)s=s+A(i,i);end
end
fprintf('\n \t s: \{1.15e', s\};
t=sum(sum(A));fprintf('\n \t t: %1.15e \n',t);
```
Nella shell di Matlab (i risultati possono variare da esperimento a esperimento):

```
\ge [s,t]=somma(4,3);
   s: 5.896104222505993e+00
  t: 5.896104222505993e+00
>>
```
## Ciclo while

Simile al ciclo for è il ciclo while che

- itera il processo ogni volta che una certa condizione è verificata,
- termina il processo la prima volta in cui tale condizione è falsa.

In Matlab

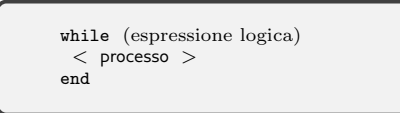

## Esempio (1)

*Digiamo sulla shell:*

```
j=1;while j < 3
      fprintf('\t j: \{1.0f \ n', j\};
      j=j+1;end
```
- **Si assegna**  $j = 1$ **, si testa se**  $j < 3$  **e visto che è vero scrive**  $j = 1$ **, va a capo e pone**  $j = j + 1 = 2$ **;**
- **p**er  $j = 2$ , si testa se  $j < 3$  e visto che è vero scrive  $j:2$ , va a capo e pone  $j = j + 1$  ovvero  $j = 3$ ;
- *per j* = 3*, si testa se j* < 3 *e visto che non si verifica, non effettua il processo del ciclo while.*

### Ciclo while

#### Esempio (2)

*Digitiamo su shell*

```
>> s=0; j=1;
\gg while i < 10s=s+j;j=j+1;end
\gg ss =45
>>
```
*Il codice effettua quanto segue:*

- *Pone s* = 0*, j* = 1 *e quindi testa se j* < 10*. Siccome si verifica, esegue il processo interno al ciclo-while e* pone  $s = s + j = 0 + 1 = 1$  *e*  $j = j + 1 = 2$ ;
- *visto che j* = 2, testa se *j* < 10*. Siccome si verifica, esegue il processo interno al ciclo-while e pone*  $s = s + i = 1 + 2 = 3$  e  $i = i + 1 = 3$  (s è la somma dei primi due numeri naturali);
- *visto che j* = 3*, testa se j* < 10*. Siccome si verifica esegue il processo interno al ciclo-while e pone*  $s = s + i = 3 + 3 = 6$  *e*  $i = i + 1 = 4$  *(s è la somma dei primi tre numeri naturali);*
- $\blacksquare$  *ripete il processo per j* = 4, *j* = 5 *eccetera, fino a che j* = 10 *e visto che* 10 < 10 *é falso non compie il ciclo while. Visto che ha sommato i primi 9 numeri naturali e che*  $\sum_{j=1}^9 j = 9 \cdot 10/2 = 45$  *si capisce perché alla fine del processo s*  $= 45$ .

#### Importante.

*La differenza tra ciclo for e ciclo while consiste nel fatto che il primo e tipicamente utilizzato ` quando e noto il numero di volte in cui compiere il ciclo mentre il secondo quando questo ` dipende dall'evolvere del processo.*

#### Nota.

*Risulta possibile interrompere forzatamente un ciclo-for mediante il comando* break*.*

*Quale esempio si scriva su shell*

```
>> err=100;
>> for iter=1:100
     err=err*rand(1);
     if err \le 1e-8break;
     end
   end
>>
```
Tale codice effettua al piú 100 iterazioni interrompendo forzatamente il processo quando err *risulta inferiore a* 10−<sup>8</sup> *.*

## Nota. (Il comando return)

*Il comando* return *e simile a ´* break *ma non equivalente. Come si evince dall'help di Matlab:*

break *termina forzatamente l'esecuzione di un ciclo for o un ciclo while;*

return *termina forzatamente l'esecuzione di una funzione.*

*Ad esempio, il codice*

```
function ris=esempio(n)
if (n < 0)ris=0; return;
else
      ris=sqrt(n);
end
ris=ris+1;
```
*se n* < 0 *pone* ris=0 *e quindi esce forzatamente dalla funzione,*

*altrimenti pone* ris *uguale alla radice quadrata di n e dopo aggiunge* 1 *a* ris *. Si sottolinea che in molti testi si sconsiglia l'uso improprio di* break *e* return*.*

## Esercizio (Approssimazione di  $\sum_{k=1}^{+\infty} \frac{1}{n^2}$ )

*Eseguire una funzione* problema di Basilea*, senza input ed output, che* approssimi il valore di  $\sum_{k=1}^{+\infty} \frac{1}{n^2}$ . A tal proposito:

- **<sup>1</sup>** *Si assegni ad* s *il valore* 1*.*
- **<sup>2</sup>** *Si assegni ad* n *il valore* 1*.*
- **<sup>3</sup>** *Si assegni ad* t *il valore* 1/*n* 2 *.*

**<sup>4</sup>** *Si continui a iterare il ciclo-while se* t *e maggiore di ´* 10<sup>−</sup><sup>17</sup>*, e in questo*

- (a) *si assegni ad* **n** *il* valore  $n + 1$ ;
- (b) *si assegni ad* **t** *il valore*  $1/n^2$ ;
- (c) *si assegni ad* s *il valore attuale di* s *cui si somma quello di* t*.*
- **<sup>5</sup>** *Terminato il ciclo si stampino il valore di* n*, in formato decimale, con al massimo 16 cifre prima della virgola e nessuna dopo la virgola.*
- **<sup>6</sup>** *Di seguito si stampi il valore di* s*, in formato esponenziale, con 1 cifra prima della virgola e 16 cifre dopo della virgola.*

*Si confronti il risultato con quanto descritto nella homepage*

[Problema](https://it.wikipedia.org/wiki/Problema_di_Basilea) di Basilea*.*

## Risoluzione.

```
function problema_di_basilea
s=1:
n=1;
t = 1/n;while t >= 10<sup>\hat{}</sup>(-17)
    n=n+1;
    t = 1/n^2;
    s=s+t;
end
fprintf('\n \t n: %16.0f',n;
fprintf('\n \t s approx: \{1.15e', s\};
fprintf('\n \t s esatto: %1.15e \n',pi^2/6); % risultato esatto
```
Lanciato il codice, abbiamo

```
>> problema_di_basilea
  n: 316227767
   s approx: 1.644934057834575e+00
   s esatto: 1.644934066848226e+00
>>
```
Si noti che per *n* maggiore di 300 milioni, si compie un errore di 9.0137*e* − 09, mostrando che la serie in questione converge estremamente lentamente.

Di seguito, mostriamo come salvare dei dati su file.

I comandi rilevanti sono

- fopen: *apertura* di un file;
- fprintf: stampa su dispositivo (monitor o file);
- fclose: *chiusura* di un file.

Di seguito ne mostriamo l'utilizzo, proponendo alcuni esempi. Per i dettagli di ognuna di queste routines, ci aiutiamo con l'help.

Quale esempio relativo ai comandi fopen, fclose, scriviamo nella command-window

```
>> x=1:0.1:2;
>> fileID=fopen('file.dat','w');
\rightarrow fprintf(fileID,'%1.10g \n',x);
>> fclose(fileID);
```
Nel precedente codice

- si definisce un vettore di punti equispaziati *v* in cui la *k*-sima componente e` *v<sup>k</sup>* = 1 + (*k* − 1) · 0.1, con  $k = 1, \ldots, 11$ :
- $\blacksquare$  si crea un file file.dat in cui 'w', abilita il permesso di scrittura; ci si riferisce a tale file quando si scrive la variabile fileID;
- si scrivono su fileID, ovvero su file.dat, i contenuti del vettore file.dat, nel formato prescelto, per poi andare a capo dopo ogni numero;
- si chiude il file.

Il risultato è che viene creato il file file.dat che ha per contenuto il vettore colonna 1:0.1:2:

1 1.1 1.2 1.3 ... 1.7 1.8 1.9  $\mathcal{L}$ 

#### Esempio

Salviamo su file le coppie 
$$
(x_k, y_k)
$$
, con  $x_k = 1 + \frac{k-1}{10}$ ,  $y_k = \exp(x_k)$ ,  $k = 1, ..., 11$ .

#### Risoluzione.

```
Scriviamo la funzione esempio2.
```

```
function esempio2
x=1:0.1:2:
A=[x; exp(x)]; % matrix z = 2 x 11.fileID=fopen('test.txt','w'); % apri file (perm.scrittura)
% scrivi intestazione.
fprintf(fileID,\sqrt[3]{6s} \sqrt[3]{12s\cdot x', \cdot \cdot x}(x));
% scrivi dati su files, andando a capo di volta in volta.
fprintf(fileID,'%6.2f %12.8f\n',A); % chiudi file.
fclose(fileID);
```
*Digitando* edit test.txt *nella command window, si ottiene quindi*

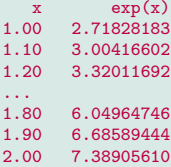

## Nota.

*Nel precedente codice*

*si definisce un vettore di punti equispaziati*

 $v = (1, 1.1, \ldots, 2)$ ;

- **si definisce la matrice A di dimensione**  $2 \times 11$ , la cui prima riga è il vettore riga x *e la seconda il vettore riga* exp(x)*;*
- *si crea un file* file.txt *su cui, in virtu di `* 'w' *si puo scrivere; ci si riferisce a ` tale file quando si scrive la variabile* fileID*;*
- *si scrivono su* fileID*, ovvero su* file.txt*, una intestazione con scritte le stringhe* x *e* exp(x) *separate da un certo numero di spazi;*
- *si scrivono su* fileID*, ovvero su* file.txt*, i contenuti della matrice A, ovvero della sua k-sima colonna, al variare di k* = 1, . . . , 11*, nei formati prescelti, per poi andare a capo dopo ogni numero;*
- *si chiude il file;*
- *si fa il display del testo.*

## Esercizio

## *Si scriva una funzione* stirling *in cui*

- *si scriva il commento* qualita' dell'approssimazione del fattoriale mediante formula di Sterling.
- *si ponga* err *uguale alla matrice senza componenti;*
- *all interno di un ciclo-for in cui* n *assume i valori da* 1 *a* 100
	- *si ponga* fattoriale n *pari al fattoriale di n (si usi la funzione fattoriale precedentemente eseguita, salvandola nella stessa cartella della routine* stirling *o alternativamente lo si ponga uguale a* gamma(n+1)*);*
	- *si ponga* stirling n *uguale*

$$
\sqrt{2\pi n}\left(\frac{n}{e}\right)^n
$$

*(come si scrive e in Matlab?)*

- **s** si ponga err\_n *uguale al valore assoluto di* fattoriale\_n *meno* stirling\_n;
- *si ponga* err n *uguale* err n *diviso* fattoriale n*;*
- *si ponga* err(end+1) *uguale a* err n*;*
- *si scriva su un file* risultati.txt *le componenti di* err *con 1 cifra prima della virgola, 15 dopo la virgola, in formato esponenziale.*

 $\blacksquare$  *si esegua in scala semi-logaritmica il grafico delle coppie*  $(k, err(k))$ , per  $k = 1, \ldots, 100$ .

#### Esercizio

## Risoluzione.

```
function stirling
% confronto tra formula di Stirling e fattoriale di un numero
err = []:
```

```
for n=1:100fattoriale_n=gamma(n+1);
    stirling_n=sqrt(2*pi*n)*(n/exp(1))^n;
    err_n=abs(fattoriale_n-stirling_n);
    err_n=err_n/abs(fattoriale_n);
    err(end+1)=err_n;
end
% salvataggio su file
fileID=fopen('risultati.txt','w');
fprintf(fileID,'%1.15e \n',err);
fclose(fileID);
% figura (spessore linea=4)
```

```
semilogy(1:100,err_n,'r-','LineWidth',4)
```
Digitiamo quindi nella command-window stirling. Il grafico sembra una funzione che varia da 10<sup>−2</sup> intorno a 10<sup>−3</sup>.

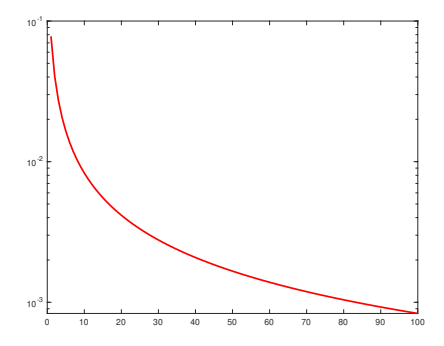

Figura: Errore relativo tra fattoriale e approssimazione fornita dalla formula di Sterling.

In effetti, guardando il file di testo l'errore relativo compiuto nell'approssimare il fattoriale con la sua approssimazione dovuta alla formula di Stirling risulta:

- 7.786299110421091e-02
- 4.049782425550841e-02
- 2.729840144235600e-02
- ...
- 8.499757505670096e-04
- 8.413938085806270e-04
- 8.329834321853573e-04

## Nota.

- $\blacksquare$  *Si fa osservare che per n relativamente grande, ad esempio n* = 1000, tanto il *fattoriale quanto la formula di Stirling forniscono valore* +Inf*.*
- *Per la soluzione, si consideri il seguente [url.](https://www.math.unipd.it/~alvise/CN/LABORATORIO/LEZIONE_00/MATLAB/stirling.m)*

# Appendice facoltativa

In molti esperimenti scientifici i dati vengono passati mediante files o registrati sugli stessi. In questa sezione discutiamo come effettuare tutto ciò.

In molti casi, i dati sono scritti su un file e si desidera caricarli nel workspace o all'interno di un programma per poter eseguire un esperimento numerico. Per tale scopo, in Matlab esiste la function load.

L'help di Matlab e molto tecnico e dice in molto molto criptico come dev'essere ` scritto il file. Si capisce che si deve scrivere qualcosa del tipo

load nomefile variabili

ma non molto di come deve essere scritto il file.

Vediamo un esempio relativo all'uso di load.

Supponiamo di aver registrato il file [PDXprecip.dat](https://www.math.unipd.it/~alvise/CN/LABORATORIO/LEZIONE_00/MATLAB/PDXprecip.dat)

5.35 2 3.68 3 3.54 2.39 5 2.06 1 4 8 7 0.63 8 1.09  $9 \t1.75$ <br>10 2. 10 2.66 11 5.34<br>12 6.13 6.13

Il file contiene evidentemente le ascisse e le ordinate di alcune osservazioni (dal titolo si capisce che sono precipitazioni in alcuni giorni dell'anno).

E' chiaro che il contenuto è scritto come una matrice con 12 righe e 2 colonne.

Matlab vede questo file come una matrice le cui componenti sono quelle della variabile PDXprecip.

Il comando load carica questa variabile nel workspace di Matlab.

Di seguito, dopo aver salvato questo file nella directory attuale di lavoro, digitiamo su shell:

```
>> % caricare il file di dati "PDXprecip dat" nel workspace.
>> load PDXprecip . dat ;
\gg % assegnamo la prima colonna a "mese"
\gg mese=PDXprecip(: ,1)
mese =1
      2
3
4
5
6
7
8
9
     10
     1 1
     12
```

```
>> % assegnamo la prima colonna a "precip"
>> precip=PDXprecip(:,2)
precip =
    5.3500
    3.6800
    3.5400
    2.3900
    2.0600
    1.4800
    0.6300
    1.0900
    1.7500
    2.6600
    5.3400
     6.1300
\gg % grafico delle coppie "mese", "precip"
\gg plot (mese, precip, 'o')
>>
```
Con tale codice, prima immagazzina le colonne di PDXprecip.dat rispettivamente nelle variabili mese e precip per poi eseguirne il grafico (si veda la figura).

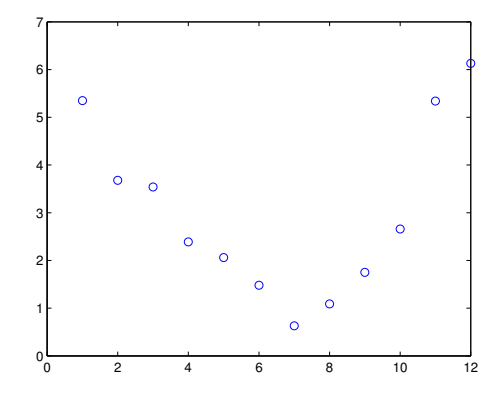

Figura: Grafico di alcuni dati immagazzinati su file.

Il comando cputime permette di determinare il tempo impiegato da un processo.

Si consideri a tal proposito la funzione test cputime.m

```
function test_cputime
puntoiniziale=cputime ;
s=0: for i=1:100 s=s+i end
puntofinale=cputime ;
tempoimpiegato=puntofinale − puntoiniziale ;
```
Il valore della variabile tempoimpiegato consiste del tempo impiegato per svolgere le istruzioni

```
|s=0, for i=1:100 s=s+i; end
```
Alternativamente potevamo eseguire (da scriversi come test\_tictoc.m), mediante i comandi tic e toc.

```
function test_tictoc
tic, % tic fa partire il cronometro
s=0; for i=1:100 s=s+i; end
tempoimpiegato=toc; % toc ferma il cronometro
```
#### Facoltativo: i comandi find, sort, input

il comando find determina le occorrenze di uno o più elementi in un vettore

```
\gg a
a =5 3 6
\gg find (a == 6)
ans =3
\gg % II valore di "a" che vale "6" e' il terzo.
```
il comando sort ordina un vettore

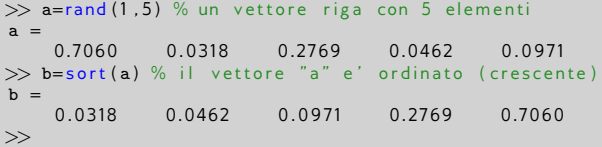

il comando input permette all'utente di inserire alcune variabili richieste

```
\gg format long e; s=input ('inserisci un numero: ');
inserisci un numero: 3.1415
\gg ss =3.141500000000000e+00
\gg
```
il comando clear che cancella le variabili e funzioni (quelle su command window, non quelle scritte su file!) dalla memoria.

## Facoltativo: il comando diary

Uno dei comandi più interessanti di Matlab è il diary che scrive su file quanto visualizzato nella Command Window di Matlab.

Vediamone un esempio dalla Command Window di Matlab:

 $\gg$  diary on  $\Rightarrow$   $s=2$ :  $>> t=5$ :  $\gg$  u=s+t  $u =$ 7  $\gg$  diary off

Nella directory attuale (vista cioè da Matlab) troviamo un file di testo diary (senza estensione). Lo apriamo con un editor.

Il file contiene quanto apparso sulla shell di Matlab ad eccezione del prompt  $\gg$ . Osserviamo che può essere utile per vedere a casa quanto fatto a lezione sulla Command Window di Matlab.

Per salvare il diario su un file assegnato, ad esempio filename.txt:

```
\gg diary filename.txt
\gg x = 0:0.01:1;
>> v=x+1:
\gg diary off;
```
in cui nel file di testo filename.txt, aperto ad esempio con WordPad in Windows si trova

ā.

## The MathWorks Inc., Matlab, Load,

[http://www.mathworks.com/access/helpdesk/help/techdoc/ref/load.html.](http://www.mathworks.com/access/helpdesk/help/techdoc/ref/load.html)

- 
- The MathWorks Inc., [http://www.mathworks.com/.](http://www.mathworks.com/)
- 聶
- G. Recktenwald, Loading Data into MATLAB for Plotting, [http://web.cecs.pdx.edu/gerry/MATLAB/plotting/loadingPlotData.html.](http://web.cecs.pdx.edu/~gerry/MATLAB/plotting/loadingPlotData.html)
- 譶 Universita degli Studi di Padova, Servizi per Utenti Istituzionali Contratti ` Software e Licenze MATLAB, [https://www.ict.unipd.it/servizi/servizi-utenti-istituzionali/contratti-software](https://www.ict.unipd.it/servizi/servizi-utenti-istituzionali/contratti-software-e-licenze/matlab)[e-licenze/matlab](https://www.ict.unipd.it/servizi/servizi-utenti-istituzionali/contratti-software-e-licenze/matlab)

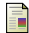

## Octave, //

<http://octave.sourceforge.net/>

- 晶
- Wikipedia, Matrice, <https://it.wikipedia.org/wiki/Matrice>
- Wikipedia, Stringa (informatica), E. [https://it.wikipedia.org/wiki/Stringa](https://it.wikipedia.org/wiki/Stringa_(informatica)) (informatica)
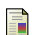

Wikipedia, Tabella della verità, [https://it.wikipedia.org/wiki/Tabella](https://it.wikipedia.org/wiki/Tabella_della_verit\unhbox \voidb@x \bgroup \let \unhbox \voidb@x \setbox \@tempboxa \hbox {a\global \mathchardef \accent@spacefactor \spacefactor }\let \begingroup \let \typeout \protect \begingroup \def \MessageBreak {
(Font)              }\let \protect \immediate\write \m@ne {LaTeX Font Info:    \def  { } on input line 4614.}\endgroup \endgroup \relax \let \ignorespaces \relax \accent 18 a\egroup \spacefactor \accent@spacefactor )\_della\_verità

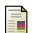

Wikipedia, Variabile (informatica), [https://it.wikipedia.org/wiki/Variabile](https://it.wikipedia.org/wiki/Variabile_(informatica)) (informatica)

**Wikipedia, Vettore (matematica),** [https://it.wikipedia.org/wiki/Vettore](https://it.wikipedia.org/wiki/Vettore_(matematica)) (matematica)